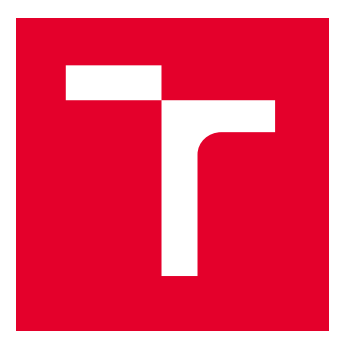

# VYSOKÉ UČENÍ TECHNICKÉ V BRNĚ

BRNO UNIVERSITY OF TECHNOLOGY

# FAKULTA STROJNÍHO INŽENÝRSTVÍ

FACULTY OF MECHANICAL ENGINEERING

# ÚSTAV MECHANIKY TĚLES, MECHATRONIKY A BIOMECHANIKY

INSTITUTE OF SOLID MECHANICS, MECHATRONICS AND BIOMECHANICS

# KONSTRUKCE VÝUKOVÉHO MODELU MÍČ NA ŠPULCE

CONSTRUCTION OF LABORATORY MODEL "BALL ON SPOOL"

BAKALÁŘSKÁ PRÁCE

BACHELOR'S THESIS

AUTOR PRÁCE AUTHOR

VEDOUCÍ PRÁCE **SUPERVISOR** 

Jan Pohludka

Ing. Barnabás Dobossy

BRNO 2022

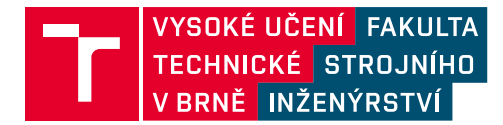

# **Zadání bakalářské práce**

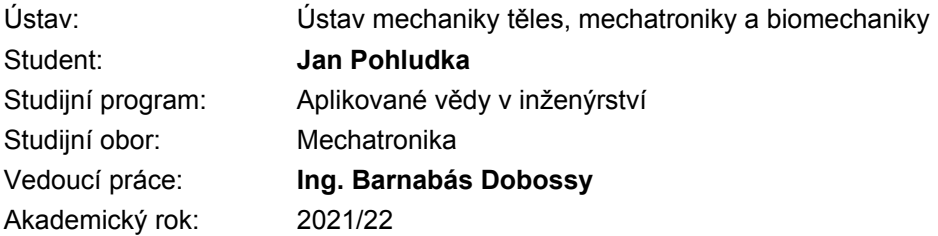

Ředitel ústavu Vám v souladu se zákonem č.111/1998 o vysokých školách a se Studijním a zkušebním řádem VUT v Brně určuje následující téma bakalářské práce:

### **Konstrukce výukového modelu míč na špulce**

#### **Stručná charakteristika problematiky úkolu:**

Práce se bude zabývat návrhem výukového modelu, který by se měl používat k praktické výuce řídících algoritmů v rámci předmětů na oboru Mechatronika. Model míč na špulce se bude skládat špulky, která se může otáčet kolem jedné osy a na ní bude umístěn míč, jehož poloha bude snímána. Model bude řízen prostřednictvím univerzální karty MF634.

#### **Cíle bakalářské práce:**

1. Proveďte průzkum trhu podobných výukových soustav a na základě toho vypracujte přehled provedení mechanické konstrukce výukového modelu, řídicí elektroniky a senzorů pro snímání polohy míče.

2. Na základě vytvořeného přehledu vytvořte kompletní návrh vybraného řešení. Při návrhu zohledněte požadavky na robustnost, spolehlivost.

3. Návrh nejprve validujte pomocí simulace. Vytvořte model, vycházející z vašeho návrhu spolu s regulátorem pro řízení polohy míče. Ověřte, zda vybraný pohon splňuje všechny požadavky.

4. Vytvořte ukázkovou úlohu regulace polohy míče na špulce s účelem ověření funkčnosti výukového modelu.

5. Vytvořte manuál, který bude v dispozici studentům na výuce a ve kterém bude stručný popis modelu, schéma zapojení do karty MF634, nastavení modelu a popis jednotlivých vstupních a výstupních signálů.

#### **Seznam doporučené literatury:**

VALÁŠEK, M.: Mechatronika, Vydavatelství ČVUT 1995.

GREPL, Robert. Kinematika a dynamika mechatronických systémů. Brno: Akademické nakladatelství CERM, 2007, 158 s. : il. ; 26 cm. ISBN 978-80-214-3530-8.

GREPL, Robert. Počítačové modelování dynamiky soustav tuhých těles. Brno: VUT-FSI ÚMT, 2004, 86 s. ISBN 80-214-2849-X.

Termín odevzdání bakalářské práce je stanoven časovým plánem akademického roku 2021/22

V Brně, dne

L. S.

prof. Ing. Jindřich Petruška, CSc. ředitel ústavu

doc. Ing. Jaroslav Katolický, Ph.D. děkan fakulty

# **Abstrakt**

Tato práce pojednává o návrhu a výrobě výukového modelu míč na špulce. První část práce popisuje vytvoření matematického modelu, výpočet parametrů, návrh regulace a simulaci, na základě které jsou zjišťovány požadavky na pohon. Ve druhé části se uvádí návrh fyzického modelu, který se opírá o výsledky simulace. Jsou popsány veškeré komponenty a jejich následné zapojení. Na základě měření fyzického modelu jsou odhadnuty skutečné parametry soustavy. Posledním krokem je navržení regulace reálné soustavy a její demonstrace. Součástí této práce je také vytvoření návodu k použití.

## **Summary**

This thesis is primarily about designing laboratory model Ball on Spool. The first part of this thesis describes modelling of the system, calculation of parameters, design of the control and simulation, based on which the requirements for the actuator are determined. Secondly, this thesis outlines the design of physical model based on simulation results. All of the components used are described, together with the electrical circuit. Parameters of the physical model are estimated using measured data from experiments. The last part is about designing a control of physical model and its demonstration. This thesis also includes a user manual.

# **Klíčová slova**

Výukový model, Míč na špulce, LQR, PID, stavový model

# **Keywords**

Laboratory model, Ball on Spool, LQR, PID, state space

# **Bibliografická Citace**

POHLUDKA, J. *Konstrukce výukového modelu míč na špulce*. Brno: Vysoké učení technické v Brně, Fakulta strojního inženýrství, 2022. 55 s., Vedoucí diplomové práce: Ing. Barnabás Dobossy.

Prohlašuji, že jsem tuto bakalářskou práci vypracoval samostatně pod vedením vedoucího bakalářské práce a s použitím uvedené literatury.

#### **Jan Pohludka**

Brno 20.5.2022 . . . . . . . . . . . . . . . . .

Rád bych poděkoval svému vedoucímu Ing. Barnabási Dobossymu za jeho cenné rady a čas. Za vyřešení konstrukčních problémů vděčím panu Ing. Martinovi Appelovi. Poděkovat chci také kolegovi Michaelovi Šulcovi za jeho tipy a připomínky. Za obrovskou podporu vděčím své rodině a také spolužákům.

**Jan Pohludka**

# **Obsah**

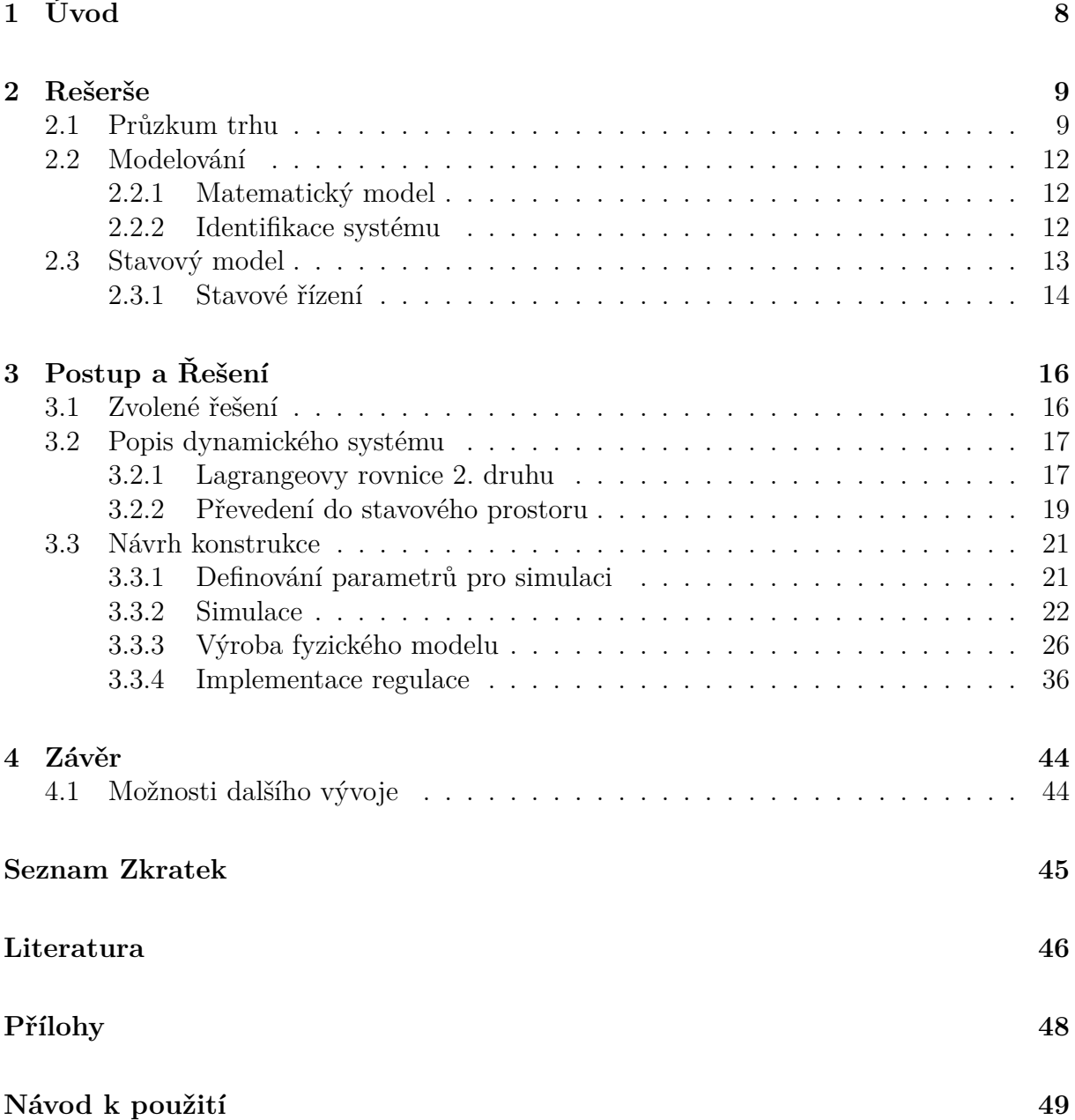

# **1 Úvod**

Naprostá většina dynamických systémů je od přírody nelineární. Návrh řízení takových soustav je tak jedna z nejdůležitějších schopností studenta oboru Mechatronika. K tomu, aby si student tuto problematiku opravdu osvojil, je třeba kromě znalosti teorie mít i možnost praktické výuky. Právě k těmto účelům bude sloužit výukový model *míč na špulce*.

Model se bude využívat v předmětu RPO - Simulace a řízení v reálném čase. Jeho náplní jsou témata jako popis dynamického systému, hledání parametrů nebo jeho kompletní identifikace, optimální řízení pomocí metod jako je LQR nebo Kalmanův filtr a další metody moderního řízení. Součástí výuky je také samostatná práce na semestrálním projektu, ve kterém tento model nalezne uplatnění.

Výukových modelů na trhu není mnoho a navíc jsou velmi drahé. Z toho důvodu je jej model vyrobit. Cílem je nejprve navržení matematického modelu určeného k simulaci. Následovat bude sestavení robustního a spolehlivého fyzického modelu, který bude možno ovládat přes PC pomocí karty *MF624* a prostředí *Simulink*. Díky tomu bude možno v rámci výuky upravovat celý algoritmus regulace.

Výstupem této práce bude také návrh regulace soustavy a její demonstrace. Zároveň bude vypracován stručný návod k použití, který pomůže uživateli správně s modelem zacházet.

Velkou inspirací byl výukový model vypracovaný pod záštitou Vysoké Školy Báňské (Obrázek 1.1) [1], který splňuje všechny zmíněné požadavky. Skládá se z EC motoru, na jehož hřídeli jsou dva disky tvořící špulku. Poloha míče je snímána ultrazvukovým senzorem.

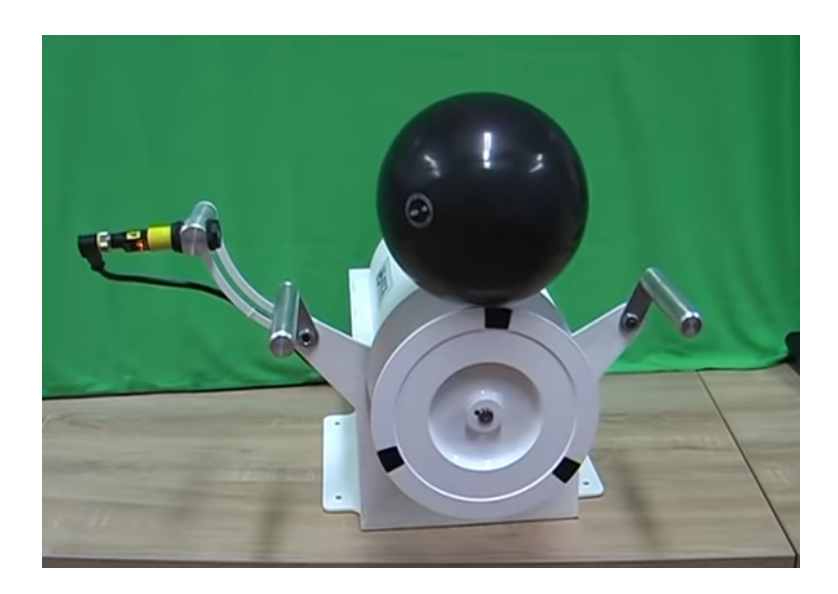

Obrázek 1.1: Model z Vysoké Školy Báňské [22]

# **2 Rešerše**

Dostupnost komerčních výukových soustav je velmi malá. Z důvodu nízké poptávky a úzké cílové skupiny se vyrábí pouze v malém počtu, což výrazně zvyšuje jejich cenu. Nehledě na to, že samotných druhů soustav je také málo. Stejné je to i s návody na výrobu. Na internetu se ale objevují obrázky a videa již zhotovených funkčních soustav, které mohou sloužit jako inspirace. První částí této práce je tedy průzkum trhu, kde jsou takové modely popsány.

# **2.1 Průzkum trhu**

Ostravský dokument [1] zveřejněný pod záštitou Vysoké Školy Báňské je jedním z nejdetailněji popsaných soustav míče na špulce. K dokumentu existuje také video fungující soustavy [22], ze kterého byl pořízen snímek 1.1. Tento model bude hlavní inspirací pro následující práci.

### **Model č. 1**

Z videa lze vidět, že pro snímání polohy míče model využívá ultrazvukový senzor. Snímání rychlosti není známo. Černý míč je určen k moderní gymnastice, váží 400 g a v průměru měří 17 cm. Disky špulky mají v průměru 18 cm. K řízení je použit průmyslový software *REXYGEN*, který běží na jednotce *ALIX 2D13* spolu s modulem vstupů a výstupů *Monarco HAT* a řídící jednotkou motoru *Maxon DES 50-5*. Software a modul vstupů a výstupů patří české společnosti *REX Controls*.

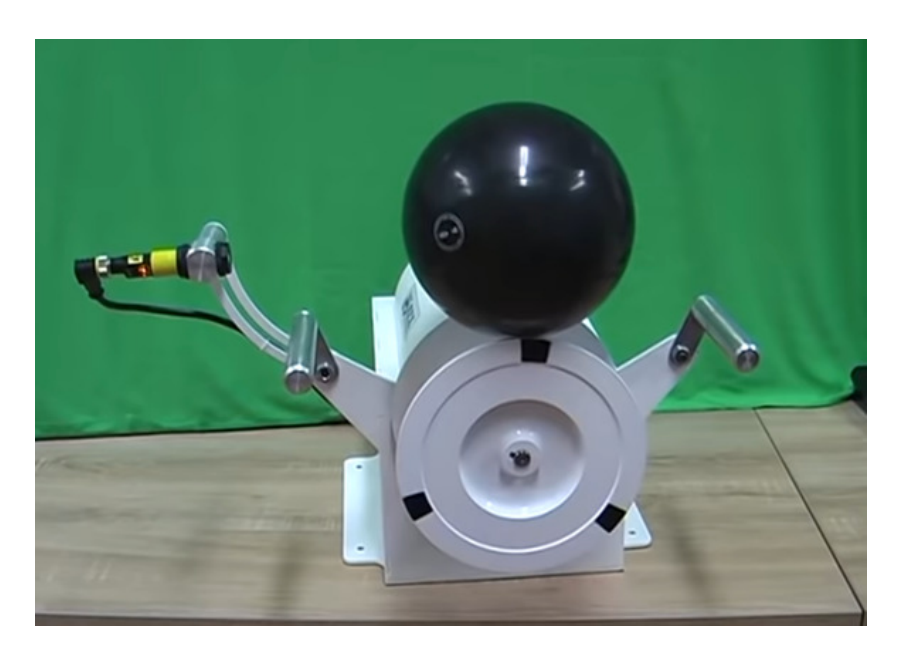

Obrázek 2.1: Model č. 1 [22]

### **Model č. 2**

Na stejné jednotce a stejném softwaru funguje další vybraný model. Tentokrát je ale konstrukce odlišná (obr. 2.2). Použity jsou hliníkové plechy a to jak na uchycení hřídele, tak na disky. Pro vlastní výrobu je tedy vhodnější. Řídicí prvky ale nejsou pevně spojeny s mechanickou částí, což je v rozporu s požadavky této práce.

Snímání polohy míče zajišťuje opět ultrazvukový senzor, počítačem je zde ale *Raspberry Pi 2*. Poměr průměru míče a špulky je podobný předchozímu modelu.

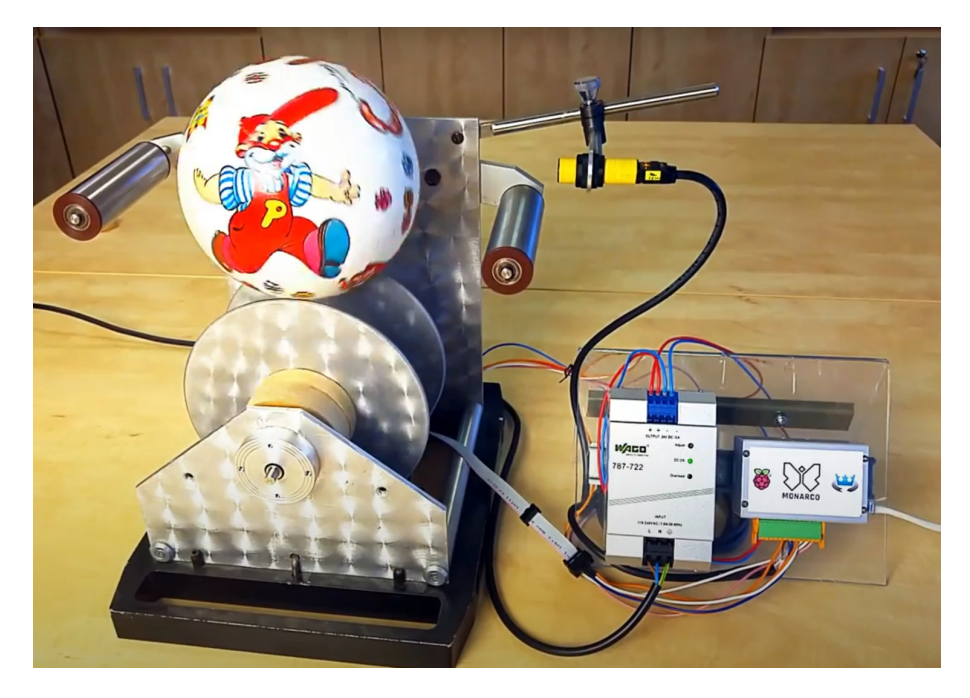

Obrázek 2.2: Model č. 2 [23]

### **Model č. 3**

Zcela jiný přístup, alespoň co se týče konstrukce, představuje model na obrázku 2.3. Snímání polohy míče zprostředkovává laserový senzor, pohonem je zde servomotor. Míč má velmi malé rozměry vzhledem ke špulce. Soustava se tak více blíží lineárnímu systému v oblasti malých výchylek míče od rovnovážné polohy. Model používá fotbalový míč, který není kulatý, ale má mnoho rovných ploch. Pohyb je pak trhaný a v rovnovážné poloze drží snáze. Rozměry celého modelu jsou na požadavky výuky příliš velké.

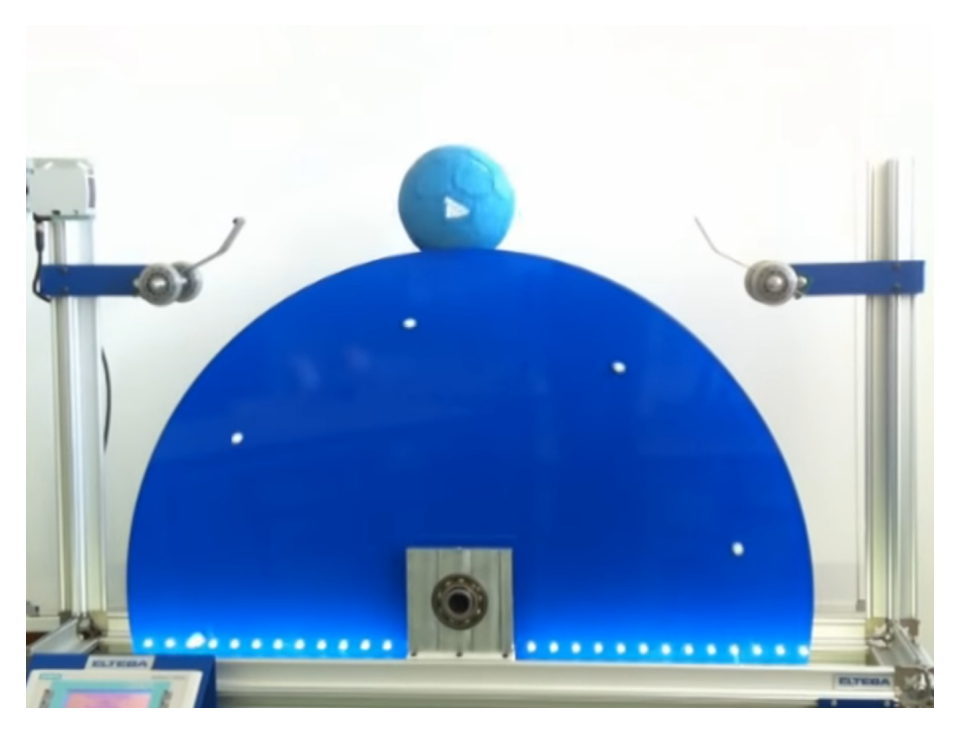

Obrázek 2.3: Model č. 3 [24]

### **Model č. 4**

Poslední zmíněný model je zajímavý svými funkcemi, jelikož dokáže pracovat v několika režimech. Kromě základního režimu držení míče ve stabilní poloze zvládá s míčem kontrolovatelně kmitat ze strany na stranu. Dále dokáže udržet míč ve stabilní poloze při konstantním otáčení kola. O řízení se stará zařízení SoC FPGA, což je kombinace procesoru s architekturou ARM spolu s programovatelným hradlovým polem.

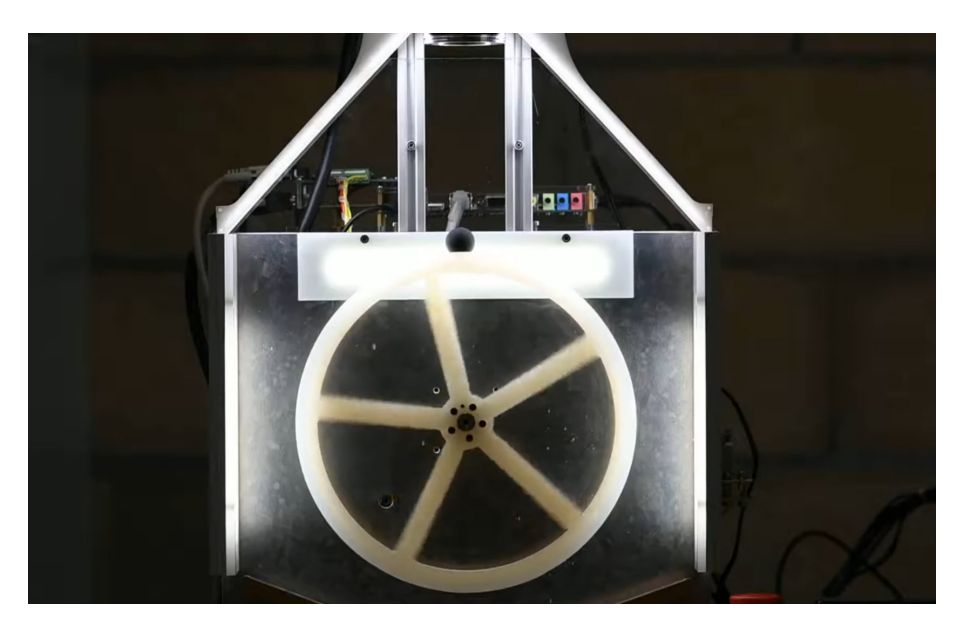

Obrázek 2.4: Model č. 4 [25]

## **2.2 Modelování**

Modelování dynamických systémů je jedním z nejdůležitějších nástrojů mechatroniky. [2] Je to proces abstrakce reálného systému [4], neboli jeho reprezentace, jelikož pro možnost řízení je nutné znát jeho vlastnosti. Vlastnostmi se rozumí souvislosti mezi vstupy a výstupy. Daleko větší možnosti však poskytuje znalost vnitřních dějů a vztahů, které popisují soustavy diferenciálních rovnic. Toho ovšem nelze vždy docílit, součástí modelování tak bývá velmi často zjednodušení. Důvodem modelování je možnost provádět experimenty a pozorovat chování systému při možných změnách parametrů či počátečních podmínek na soustavě, která není reálná, ale realitu popisuje. To je pro účely návrhu velmi výhodné. Činnost, při které s modelem provádíme experimenty, se nazývá **simulace**.

#### **2.2.1 Matematický model**

Metod sloužících k matematickému popisu soustavy je několik. V této práci budou použity **Lagrangeovy rovnice 2. druhu**. Jejich podstatou je popis systému jako celku, nikoliv jako jednotlivých bodů. Veškerý pohyb této soustavy probíhá po kružnicových trajektoriích, popis klasickými Newtonskými rovnicemi v kartézském souřadnicovém systému by byl velmi složitý. Lagrangeovy rovnice umožňují pohyb popsat i v polárních souřadnicích, jelikož pohyb popisují zobecněnou souřadnicí. Získání diferenciálních rovnic se docílí pomocí zákona zachování mechanické energie [4], což je další rozdíl oproti Newtonskému přístupu (silovo-momentový přístup). Tvar Lagrangeovy rovnice druhého druhu je vyjádřen v rovnici 2.1.

$$
\frac{d}{dt}\left(\frac{\partial E_k}{\partial \dot{q}_i}\right) - \frac{\partial E_k}{\partial q_i} + \frac{\partial E_p}{\partial q_i} + \frac{\partial E_d}{\partial \dot{q}_i} = Q\tag{2.1}
$$

*E<sup>k</sup>* je zde kinetická energie, *E<sup>p</sup>* je potenciální energie, *E<sup>d</sup>* představuje disipativní člen (nemá jednotku energie, proto je zde uveden pouze jako člen) a *Q* představuje vnější sílu (při rotačním pohybu vnější moment). Zobecněnou souřadnici *q<sup>i</sup>* v této práci nahradí natočení *φ*.

#### 2.2.2 **Identifikace systému**

Jestliže jsme schopni systém zcela popsat diferenciálními rovnicemi (máme tedy model popisující fyzikální podstatu soustavy), jedná se o tzv. *White Box*. [6] Jak název napovídá, známe kompletní popis vnitřních dějů. Jsou ovšem založeny na předpokladu, že systém je zcela deterministický, tedy že v jakémkoliv čase známe přesně stav systému. White box model této soustavy bude představovat popis systému pomocí zmíněných Lagrangeových rovnic 2. druhu.

Co nám ovšem pro simulování takového modelu chybí, jsou parametry soustavy. Bez nich nemůžeme získat vypovídající výsledky. *White box* obsahuje pouze parametry, které se dají vypočítat, nebo vyčíst z dokumentace jednotlivých komponent, nezahrnují ovšem stochastické vlastnosti reálného systému. Opačným přístupem je tak popis systému pouze na základě znalosti vstupů a výstupů, kdy se zcela projeví právě stochastické vlastnosti reálné soustavy. Pro takový přístup modelování se používá označení *Black Box*. [5]

V této práci bude využita kombinace obou přístupů, jelikož bude znám jak zjednodušený matematický popis, tak vstupy a výstupy naměřené na reálné soustavě. Taková kombinace nám umožní získat přesnější parametry než ty, ke kterým se dá dojít pouhým výpočtem, nebo odečtením z tabulek a dokumentace. Takovýto přístup označuje pojem *Grey Box*.

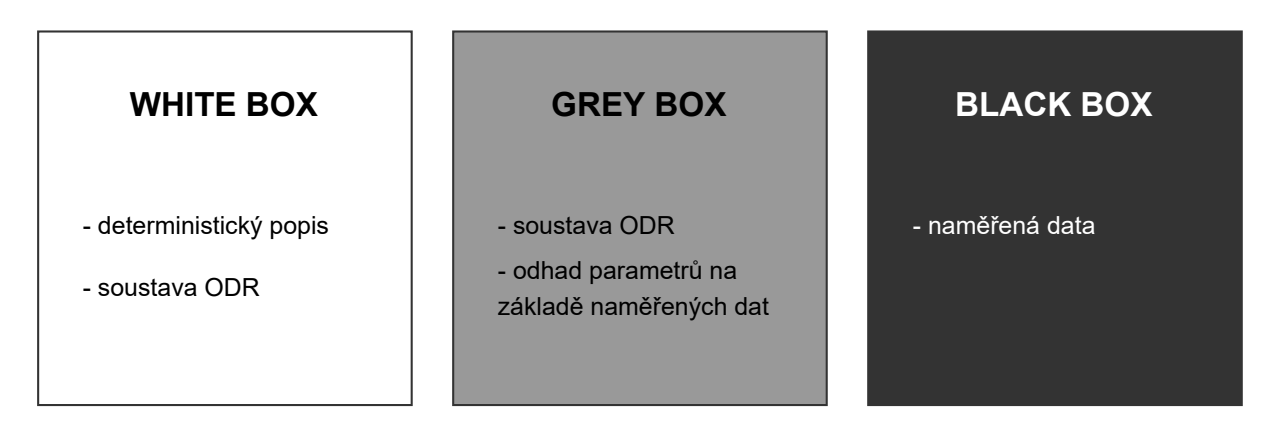

Obrázek 2.5: Ilustrace tří různých přístupů k modelování

Na základě tohoto přístupu pracuje nástroj *Parameter Estimator*, který je součástí toolboxu *Simulink Design Optimization*. Principem využití tohoto nástroje bude použít naměřená data na reálné soustavě k odhadování jejích parametrů vystupujících v matematickém modelu. Data budou naměřena *off-line*, budou tedy nejprve naměřena, uložena a až poté budou využita k odhadování parametrů. [5]

# **2.3 Stavový model**

Pro návrh moderního řízení se často používá stavový popis systému. Takový popis je vlastně kombinace vstupů, výstupů a stavových proměnných, které jsou mezi sebou provázány diferenciálními rovnicemi prvního řádu. Obsahuje-li matematický model diferenciální rovnice vyššího řádu, je třeba všechny převést do soustavy rovnic řádu prvního. Zjednodušení rovnic na lineární a časově invariantní umožní soustavu rovnic zapsat maticově. Tyto matice jsou v grafickém vyjádření reprezentovány bloky, viz schéma 2.6. Tato reprezentace umožňuje přehledně popisovat systémy s několika vstupy a výstupy, označované přívlastkem *MIMO* (multiple-input multiple-output). Popis soustavy ve stavovém prostoru neexistuje jen jeden, konkrétní systém lze reprezentovat více stavovými modely.

Stavový model se skládá ze tří základních prvků:

- stav,
- stavový prostor,
- funkce změny stavu.

**Stavem** se rozumí nejmenší množina proměnných, které pro známé hodnoty vstupů definují chování systému ve kterémkoliv následujícím čase. **Stavový prostor** má tolik rozměrů, kolik má stavových proměnných. Každý bod stavového prostoru reprezentuje konkrétní stav soustavy. **Funkce změny stavu** popisuje vztah mezi aktuálním stavem, vstupem a stavem budoucím [3].

Systém vyjádřen stavovým popisem se skládá ze dvou druhů rovnic. První rovnice jsou soustavou diferenciálních rovnic 1. řádu zvanou *stavové rovnice*. Druhé rovnice jsou algebraické a nazývají se *výstupní rovnice* systému. [2] Zápis je pak zjednodušen na lineární a časově invariantní formu.

$$
\dot{\mathbf{x}}(t) = \mathbf{A}\mathbf{x}(t) + \mathbf{B}\mathbf{u}(t)
$$
\n(2.2)

$$
\mathbf{y}(t) = \mathbf{C}\mathbf{x}(t) + \mathbf{D}\mathbf{u}(t) \tag{2.3}
$$

Vektor **˙x** se nazývá vektor derivací stavů, **x** vektor stavů, **u** vektor vstupů, **y** vektor výstupů, **A** stavová matice, **B** matice vstupů, **C** matice výstupů a **D** matice přímé vazby vstupu na výstup. Co se týče matic, je právě stavová matice **A** velmi důležitým prvkem stavového zápisu. Obsahuje totiž informace o dynamice soustavy. Její vlastní čísla vypočítaná z charakteristické rovnice (2.4) popisují stabilitu celé soustavy. Vyjádříme-li kořeny charakteristické rovnice do komplexní roviny, můžeme zjistit, zda je soustava stabilní, nestabilní, nebo se nachází na mezi stability. Těmito body pak rozumíme póly systému.

$$
det\left(\mathbf{A} - \lambda \mathbf{E}\right) = 0\tag{2.4}
$$

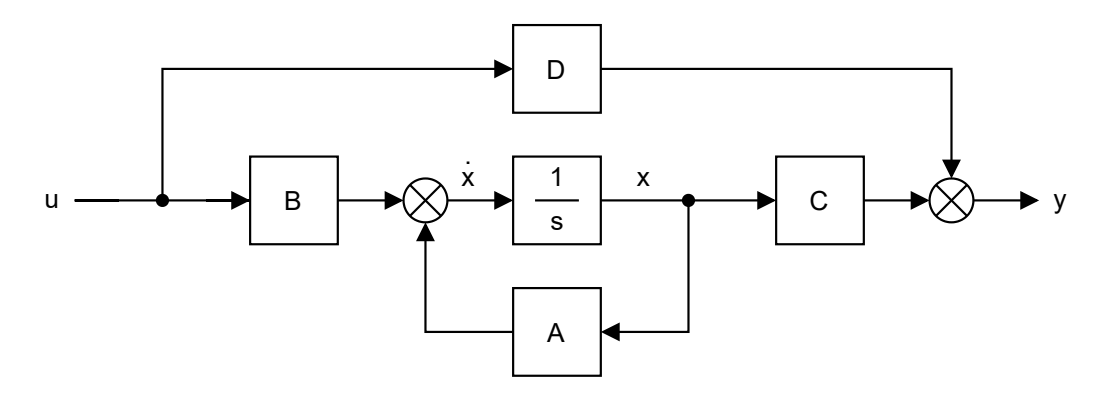

Obrázek 2.6: Schéma stavového modelu

#### **2.3.1 Stavové řízení**

Zavedením zpětné vazby od vektoru stavů **x** přes zpětnovazební zesilovací vektor **K** se soustava změní podle obr. 2.7. Vstup do soustavy se mění na tvar  $\mathbf{u} = -\mathbf{K}(\mathbf{r} - \mathbf{x})$ , kde **r** je referenční vektor a rozdíl **r** - **x** je chyba. Je-li referencí nula, stavová rovnice se tedy změní podle schématu na tvar

$$
\dot{\mathbf{x}}(t) = (\mathbf{A} - \mathbf{B}\mathbf{K})\mathbf{x}(t) + \mathbf{B}\mathbf{u}(t),
$$
\n(2.5)

vektor **K** se nazývá kompenzátor. Rozdíl (**A** − **BK**) se pak stává novou stavovou maticí s novými vlastními čísly a tím mění dynamiku systému. Tento fakt je pro *stavové řízení* zásadní. Abychom tedy z nestabilní soustavy dostali stabilní, potřebujeme její póly přesunout do záporné reálné poloroviny komplexní roviny. Jestliže tyto póly volíme ručně, používáme tak metodu zvanou **Pole Placement Method** (metoda umísťování pólů). Vybrat póly ručně bývá ovšem náročný úkol. Abychom tento problém mohli obejít, existuje jiná metoda spadající do oblasti *optimálního řízení*. Touto metodou je **Linear Quadratic Regulator**, zkráceně **LQR**. [11]

Pro nalezení matice **K** je definována tzv. *Cost Function* (česky *optimalizační funkce*), která provádí váženou sumu regulační odchylky a velikosti zásahu v čase.

$$
\mathbf{J} = \int_0^\infty \left( \mathbf{x}^T \mathbf{Q} \mathbf{x} + \mathbf{u}^T \mathbf{R} \mathbf{u} \right) dt
$$
 (2.6)

Matice **Q** a **R** slouží jako parametry této metody, kterými můžeme regulátor ladit. Matice **Q** je matice váhy stavů a **R** je matice váhy vstupů. Maticí **Q** tedy dáváme váhu jednotlivým stavům podle toho, jak moc chceme jejich odchylku regulovat na nulovou. Maticí **R** zase volíme úroveň spotřeby energie pro regulaci. Výpočet rovnice 2.6 naštěstí není třeba dělat ručně. *Matlab* obsahuje funkci K = lqr(A,B,Q,R), která nám na základě vstupních argumentů vytvoří matici **K**.

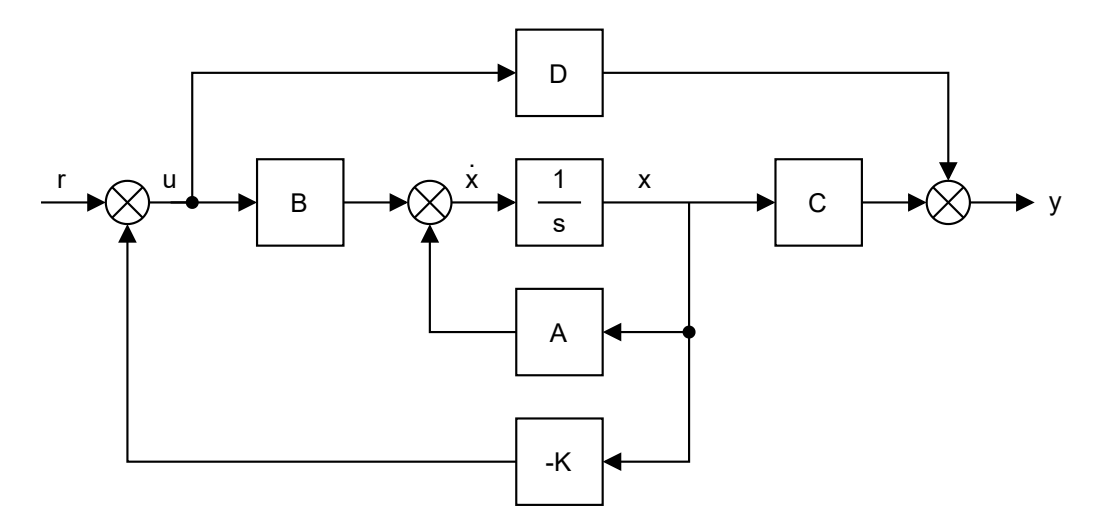

Obrázek 2.7: Schéma stavového modelu se zpětnou vazbou

# **3 Postup a Řešení**

## **3.1 Zvolené řešení**

Jak již bylo zmíněno, model byl navrhován tak, aby splňoval předem daná kritéria. Těmi jsou:

- robustnost,
- spolehlivost,
- kompaktnost,
- řízení pomocí karty *MF624* v prostředí *Simulink*.

Robustnost se týká především mechanické konstrukce. Musí být navržena tak, aby odolávala různým nárazům a otřesům. S robustností se úzce váže spolehlivost. Oba požadavky se týkají také elektronické části. Veškeré konektory a celkové zapojení nesmí být náchylné na manipulaci. Kompaktností se rozumí především tvar konstrukce. Model bude často skladován a měl by tedy být uzpůsoben ke snadné manipulaci. Důležitým kritériem je způsob řízení. Vzhledem k tomu, že bude sloužit účelům výuky, musí být řízen pomocí karty *MF624*, kterou jsou osazeny všechny počítače v laboratoři. Zajištěno tak musí být připojení ke kartě.

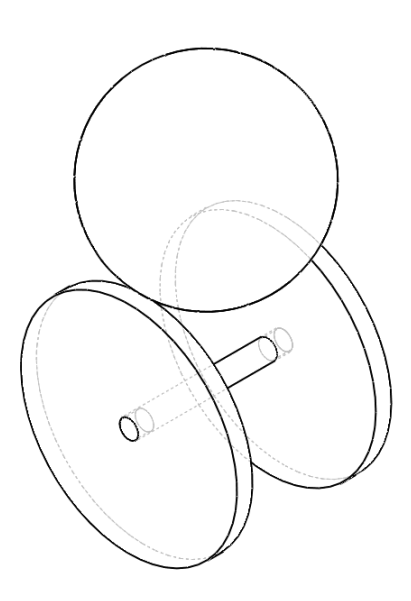

Obrázek 3.1: Schéma dynamického nelineárního systému

Kromě vytvoření skutečného modelu bylo úkolem soustavu simulovat, odhadnout parametry pohonu a po zkonstruování data validovat. K tomu, aby bylo možné takovou soustavu simulovat, je třeba systém popsat matematickým modelem.

## **3.2 Popis dynamického systému**

*Stabilitu* systému si lze představit jako vlastnost, díky které se i při působení vnějších sil vrátí do stabilní polohy. Už na první pohled lze tedy říci, že soustava míče na špulce je nestabilní systém. Pokud by se nám podařilo míč položit přesně do místa stability, v ideálním případě v tomto místě setrvá. Ovšem při působení vnější síly se míč do této polohy nikdy nevrátí.

*Nelinearita* systému spočívá v působení tíhové síly míče. Její složka tečná ke kruhové dráze míče se nemění lineárně, ale v závislosti goniometrické funkce.

Kinematickým rozborem lze určit, že soustava má 2 stupně volnosti. Prvním stupněm je rotace disku, druhým stupněm je sférický pohyb míče. Za předpokladu, že aktuátorem je pouze motor otáčející hřídelí s disky, můžeme soustavu považovat za *podaktuovanou*. Další vlastností soustavy je fakt, že aktuátorem můžeme řídit jiný stupeň volnosti, než který se snažíme regulovat. Takové řízení se nazývá nepřímé.

Jedná se tak o systém, který je *dynamický*, *nestabilní* a *nelineární* se dvěma stupněmi volnosti. Navíc je *podaktuovaný* a řízen nepřímo.

#### **3.2.1 Lagrangeovy rovnice 2. druhu**

Matematický popis byl proveden pomocí Lagrangeových rovnic 2. druhu. Veškerý popis vychází ze schématu 3.2 a ze základní rovnice 2.1.

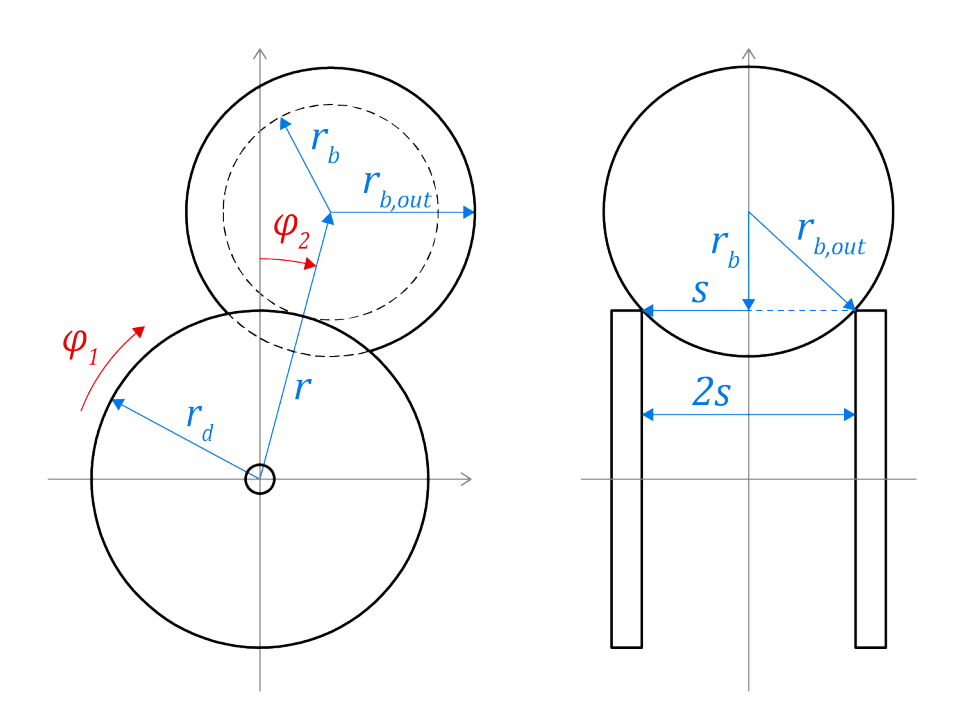

Obrázek 3.2: Schéma dynamického nelineárního systému

Veličina *φ*<sup>1</sup> popisuje natočení disku, *φ*<sup>2</sup> vychýlení míče od rovnovážné polohy, *r<sup>d</sup>* poloměr disku, *rb,out* poloměr míče, *r* vzdálenost těžiště míče od osy otáčení disku, 2*s* vzdálenost mezi disky.

Nejprve byly vyjádřeny jednotlivé energie. Pro disky je popis jednodušší, jelikož vykonávají pouze rotační pohyb. Míč však vykonává obecný rovinný pohyb, jeho kinetická energie má tím pádem 2 složky.

$$
E_k = \frac{1}{2} J_d \dot{\varphi}_1^2 + \frac{1}{2} m_b r_b^2 \dot{\varphi}_2^2 + \frac{1}{2} J_b \left(\frac{r_d}{r_b}\right)^2 (\dot{\varphi}_2 - \dot{\varphi}_1)
$$
(3.1)

$$
E_p = m_b gr \cos \varphi_2 \tag{3.2}
$$

$$
E_d = \frac{1}{2}b\varphi_2^2\tag{3.3}
$$

Po parciální derivaci postupně podle obou proměnných a úpravě tvaru

$$
\frac{\partial E_k}{\partial \dot{\varphi}_1} = J_d \dot{\varphi}_1 - J_b \frac{r_d^2}{r_b^2} (\dot{\varphi}_2 - \dot{\varphi}_1), \qquad (3.4)
$$

$$
\frac{\partial E_k}{\partial \dot{\varphi}_2} = m_b r^2 \dot{\varphi}_2 + J_b \frac{r_d^2}{r_b^2} (\dot{\varphi}_2 - \dot{\varphi}_1).
$$
\n(3.5)

Následnou derivací podle času vznikl tvar

$$
\frac{d}{dt}\left(\frac{\partial E_k}{\partial \dot{\varphi}_1}\right) = \ddot{\varphi}_1 \left(J_d + \frac{r_d^2}{r_b^2} J_b\right) - \ddot{\varphi}_2 \left(\frac{r_d^2}{r_b^2} J_b\right),\tag{3.6}
$$

$$
\frac{d}{dt}\left(\frac{\partial E_k}{\partial \dot{\varphi}_2}\right) = -\ddot{\varphi}_1 \left(\frac{r_d^2}{r_b^2} J_b\right) + \ddot{\varphi}_2 \left(m_b r^2 + \frac{r_d^2}{r_b^2} J_b\right). \tag{3.7}
$$

V potenciální energii nevystupuje *φ*1, parciální derivace podle této veličiny je tedy nulová.

$$
\frac{\partial E_p}{\partial \dot{\varphi}_2} = m_b gr \left( -\sin \varphi_2 \right) \tag{3.8}
$$

Sloučením těchto členů vznikl tvar

$$
\ddot{\varphi}_1 \left( J_d + J_b \frac{r_d^2}{r^2} \right) - \ddot{\varphi}_2 \left( J_b \frac{r_d^2}{r^2} \right) = M_m,
$$
\n(3.9)

$$
-\ddot{\varphi}_1\left(J_b \frac{r_d^2}{r^2}\right) + \ddot{\varphi}_2\left(m_b r^2 + J_b \frac{r_d^2}{r^2}\right) - m_b gr \sin \varphi_2 = -b\dot{\varphi}_2. \tag{3.10}
$$

Rovnice představují matematický popis systému a vychází ze schématu na obrázku 3.2. V rovnicích vystupuje také  $M_m$ , což je moment motoru,  $b$  je koeficient tření. Z rovnic byly následně vyjádřeny nejvyšší derivace veličin $\varphi_1$ a $\varphi_2.$ 

$$
\ddot{\varphi}_1 = \frac{M_m m_b r_b^2 r^2 + M_m J_b r_d^2 + J_b m_b g r r_d^2 \sin \varphi_2 - J_d r_d^2 b \dot{\varphi}_2}{J_d m_b r^2 r_d^2 + J_d J_b r_d^2 + J_b m_b r^2 r_d^2},\tag{3.11}
$$

$$
\ddot{\varphi}_2 = \frac{M_m J_b r_d^2 + J_d m_b r_b^2 gr \sin \varphi_2 + J_b m_b r_d^2 gr \sin \varphi_2 - J_d r_b^2 b \dot{\varphi}_2 - J_b r_d^2 b \dot{\varphi}_2}{J_d m_b r^2 r_b^2 + J_d J_b r_d^2 + J_b m_b r^2 r_d^2}.
$$
(3.12)

Vzdálenost těžiště míče od osy hřídele, resp. disku, je popsána proměnnou *r*. Její určení je patrné ze schématu 3.2.

$$
r = r_d + \sqrt{r_b^2 - s^2},\tag{3.13}
$$

kde 2*s* je vzdálenost mezi disky.

#### **3.2.2 Převedení do stavového prostoru**

Rovnice ve tvaru 3.11 a 3.12 lze přenést do prostředí *Simulink*. Pro navržení regulátoru metodou LQR je ovšem třeba tento systém převést do stavového prostoru. Vzhledem k tomu, že systém obsahuje derivace prvního i druhého řádu, je třeba tyto rovnice převést do soustavy diferenciálních rovnic prvního řádu za pomoci doplňkových rovnic. Po substituci a vyjádření doplňkových rovnic vznikla soustava rovnic

$$
\begin{split}\n\dot{x}_1 &= x_2, \\
\dot{x}_2 &= \frac{M_m m_b r_b^2 r^2 + M_m J_b r_d^2 + J_b m_b g r r_d^2 \sin x_3 - J_d r_d^2 b x_4}{J_d m_b r^2 r_d^2 + J_d J_b r_d^2 + J_b m_b r^2 r_d^2}, \\
\dot{x}_3 &= x_4, \\
\dot{x}_4 &= \frac{M_m J_b r_d^2 + J_d m_b r_b^2 g r \sin x_3 + J_b m_b r_d^2 g r \sin x_3 - J_d r_b^2 b x_4 - J_b r_d^2 b x_4}{J_d m_b r^2 r_b^2 + J_d J_b r_d^2 + J_b m_b r^2 r_d^2}.\n\end{split} \tag{3.14}
$$

Takto popsaná soustava ovšem nijak nepopisuje zásah motoru *Mm*. K tomu by bylo třeba vytvořit samostatný dynamický systém popisující chování řídicí jednotky motoru. Ta je složena z vnitřní momentové (proudové) regulační smyčky a vnější rychlostní regulační smyčky. To lze ovšem obejít vyjádřením dynamiky motoru přenosovou funkcí, která popisuje odezvu skutečné výstupní rychlosti  $\dot{\varphi}_1$  na změnu požadované rychlosti  $\omega_w$ . Toto zjednodušení a následná úprava rovnic byla převzata z dokumentu zveřejněného pod záštitou Vysoké školy Báňské [1].

$$
F(s) = \frac{\dot{\varphi}_1}{\omega_w} = \frac{1}{1 + p\tau} \tag{3.15}
$$

Časová konstanta *τ* popisuje již zmíněnou dynamiku momentové a rychlostní regulační smyčky. Po této úpravě lze rovnici pro úhlové zrychlení míče  $\ddot{\varphi}_2$  vyjádřit jako závislost na úhlovém zrychlení disků  $\ddot{\varphi}_1$ , vzhledem k tomu, že novým zásahem do soustavy se stala úhlová rychlost disků  $\dot{\varphi}_1$ . Odvození vychází z rovnice 3.10.

$$
\ddot{\varphi}_2 = \frac{\ddot{\varphi}_1 J_b \frac{r_d^2}{r_b^2} + m_b g r \varphi_2 - b \varphi_2}{m_b r^2 + J_b \frac{r_d^2}{r_b^2}},
$$
\n(3.16)

Úhlové zrychlení disků lze tedy vyjádřit jako

$$
\ddot{\varphi}_1 = \frac{\omega_w - \dot{\varphi}_1}{\tau},\tag{3.17}
$$

kde *ω<sup>w</sup>* vyjadřuje požadovanou rychlost a je zásahem do systému. Podobnou úpravou, jako byla provedena u rovnic 3.14, dostáváme tvar

$$
\begin{aligned}\n\dot{x}_1 &= x_2, \\
\dot{x}_2 &= -\frac{1}{\tau} x_2 + \frac{1}{\tau} \omega_w, \\
\dot{x}_3 &= x_4\n\end{aligned}
$$
\n
$$
\begin{aligned}\n\dot{x}_3 &= x_4 \\
\dot{x}_4 &= -\frac{J_b r_d^2}{(m_b r_b^2 r^2 + J_b r_d^2)} \tau x_2 + \frac{m_b g r r_b^2}{m_b r_b^2 r^2 + J_b r_d^2} \sin x_3 - \frac{br_b^2}{m_b r_b^2 r^2 + J_b r_d^2} x_4, \\
&+ \frac{J_b r_d^2}{(m_b r_b^2 r^2 + J_b r_d^2)} \tau \omega_w.\n\end{aligned}
$$
\n(3.18)

Pro přepsání do stavového prostoru je třeba soustavu linearizovat. Za předpokladu minimální odchylky polohy míče od nulové polohy  $\varphi_2 \approx 0$  lze tedy provést náhradu sin  $\varphi_2 \approx \varphi_2$ . Tím dostáváme konečnou podobu dynamického systému ve stavovém prostoru

$$
\begin{bmatrix} \dot{x}_1 \\ \dot{x}_2 \\ \dot{x}_3 \\ \dot{x}_4 \end{bmatrix} = \begin{bmatrix} 0 & 1 & 0 & 0 \\ 0 & -\frac{1}{\tau} & 0 & 0 \\ 0 & 0 & 0 & 1 \\ 0 & -\frac{J_b r_d^2}{(m_b r_b^2 r^2 + J_b r_d^2) \tau} & \frac{m_b g r r_b^2}{m_b r_b^2 r^2 + J_b r_d^2} & -\frac{br_b^2}{m_b r_b^2 r^2 + J_b r_d^2} \end{bmatrix} \begin{bmatrix} x_1 \\ x_2 \\ x_3 \\ x_4 \end{bmatrix} + \begin{bmatrix} 0 \\ \frac{1}{\tau} \\ 0 \\ \frac{J_b r_d^2}{(m_b r_b^2 r^2 + J_b r_d^2) \tau} \end{bmatrix} \omega_w.
$$
\n(3.19)

## **3.3 Návrh konstrukce**

Podle matematicko-fyzikálního popisu dynamického systému lze vytvořit model v prostředí *Simulink*. Aby bylo ale možné model simulovat, je třeba si předem definovat parametry soustavy.

#### **3.3.1** Definování parametrů pro simulaci

Prvním určeným komponentem byl *míč*. Ten byl vybírán opět podle vlastností míče použitého u modelu č. 1. [1] Zvolený míč je určen pro moderní gymnastiku a jeho parametry jsou popsány níže v tabulce 3.1. Vzhledem ke svým rozměrům má nezanedbatelnou hmotnost, což je pro účely výuky žádoucí. Zároveň je ale gumový s protiskluzovým povrchem, nebude se tak příliš smýkat.

Důležité bylo také určit rozměry a moment setrvačnosti *disků*. Jako materiál, ze kterého mají být zhotoveny, bylo vybráno plexisklo. Hustota plexiskla se udává na internetových obchodech, které jej nabízí. Po zvolení rozměrů je tedy snadné vypočítat hmotnost a moment setrvačnosti disků. Plexisklo je dostupné a lze jej opracovávat přímo v laboratoři. Zároveň není příliš těžké, nebudou tak kladeny zbytečně velké nároky na pohon vlivem velkého momentu setrvačnosti. Jejich vzdálenost musela být odhadnuta, jelikož v rovnicích se vyskytuje vzdálenost těžiště míče od hřídele, která je na vzájemné vzdálenosti disků závislá.

Nezanedbatelná bude také samotná *hřídel* unášející disky. Zvolena byla hlazená tyč vyrobena z nerezu 1.4301 o průměru 12 mm. Další konstrukční součásti související s uchycením disků k hřídeli a také samotné uchycení hnané hřídele ke hnací bylo v této části zanedbáno.

| zn.               | veličina         | hodnota |              |
|-------------------|------------------|---------|--------------|
| m <sub>b</sub>    | hmotnost míče    | 400     | $\mathbf{g}$ |
| $m_{\rm s}$       | hmotnost hřídele | 200     | g            |
| $m_d$             | hmotnost disku   | 100     | $\mathbf{g}$ |
| $r_{h}$           | poloměr míče     | 95      | mm           |
| $r_{s}$           | poloměr hřídele  | 6       | mm           |
| $r_d$             | poloměr disku    | 170     | mm           |
| $\mathcal{S}_{0}$ | vzdálenost disků |         |              |

Tabulka 3.1: Tabulka zvolených parametrů

Tyto hodnoty zatím slouží pouze ke zjištění přibližných požadavků na pohon pomocí simulace. Při konstrukčním návrhu mohou být upraveny nebo později zpřesněny měřením.

Se zvolenými parametry jednotlivých částí lze nyní dopočítat momenty setrvačnosti vystupující v rovnicích. Moment setrvačnosti válce obecně popisuje jak disk, tak hřídel.

$$
J_v = \frac{1}{2}mr^2
$$
\n(3.20)

Moment setrvačnosti míče je popsán vztahem pro moment setrvačnosti tenkostěnné koule.

$$
J_k = \frac{2}{3}mr^2
$$
 (3.21)

Výpočtem byly získány potřebné momenty setrvačnosti. Moment setrvačnosti celé špulky je označen jako  $J_d$  a je součtem momentů setrvačnosti dvou disků a hřídele. Koeficient tření mezi míčem a disky byl prozatím zvolen jako *b* = 1 a časová konstanta *τ* byla odhadnuta podle modelu č. 1 [1] jako  $\tau = 0, 05$ .

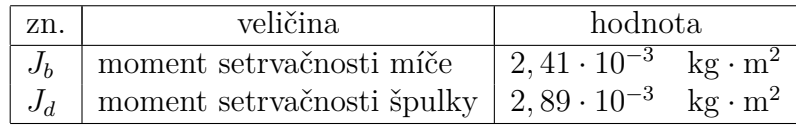

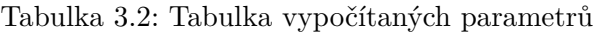

### **3.3.2 Simulace**

V této fázi byly známy potřebné parametry pro simulaci systému. V prostředí *Simulink* byly sestaveny rovnice 3.18, do kterých byly dosazeny definované parametry<sup>1</sup>. Pro zapsání veškerých konstant a parametrů sloužil skript v programu *Matlab*, kdežto samotná simulace se prováděla v prostředí *Simulink*.

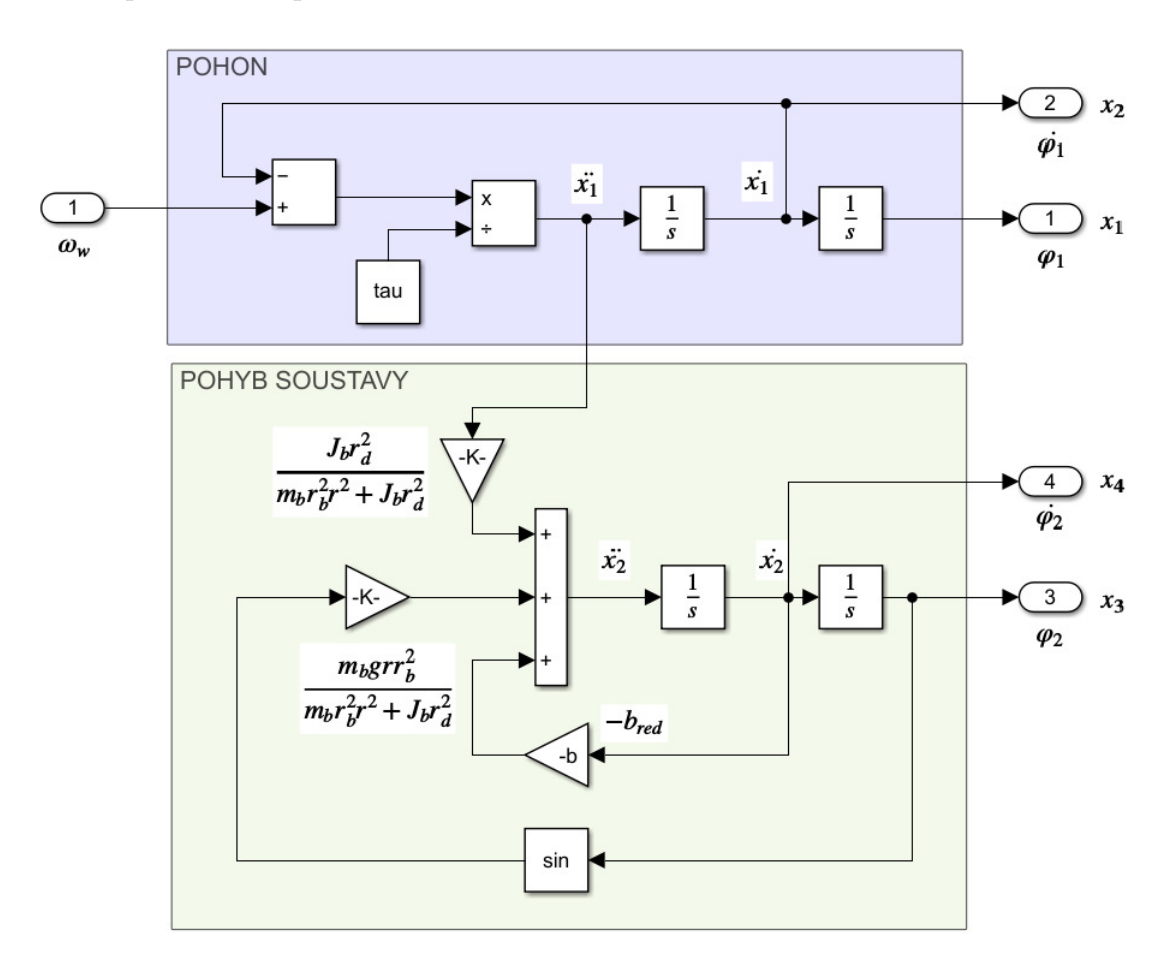

Obrázek 3.3: Schéma zjednodušeného modelu soustavy v prostředí *Simulink*

 $\overline{1}_V$  *Simulink* modelu vystupuje člen  $b_{red}$ , který nahrazuje koeficient proměnné  $x_4$  v rovnicích 3.18.

#### **Odhad požadavků na pohon**

Využitím maticového zápisu rovnic 3.19 byl ve skriptu sestaven stavový model. Matice **A**, **B**, **C** a **D** popisují stavový model. Pro převedení matic do objektu stavového modelu existuje funkce  $sys = ss(A, B, C, D)$ .

```
A = \begin{bmatrix} 0 & 1 & 0 & 0 \\ 0 & 0 & 0 & -1 \end{bmatrix} and A = \begin{bmatrix} 0 & 1 & 0 & 0 \\ 0 & 0 & 0 & 0 \\ 0 & 0 & 0 & 0 \end{bmatrix}0, - (J_b * r_d^2) / ((m_b * r_b^2 * r^2 + J_b * r_d^2) *t_a u), \ldots(m b*q*r*r b^2)/(m b*r b^2*r^2+J b*r d^2),...
           -(b*r_b^2)/(m_b*r_b^2*r^2+J_b*r_d^2)];
B = [0; 1/tau; 0; (J_b*r_d^2)/( (m_b*r_b^2*r^2+J_b*r_d^2)*tau]);
C = [1 0 0 0; 0 1 0 0; 0 0 1 0; 0 0 0 1];D = [0; 0; 0; 0];
```
Před návrhem regulace je třeba ověřit, zda je soustava řiditelná. To lze pomocí funkce ctrb(A,B), která vrátí matici řiditelnosti. Vzhledem k tomu, že hodnost matice řiditelnosti je stejná, jako rozměr matice **A**, soustava je řiditelná. Pro návrh LQR je třeba definovat matice Q a R. Ty se volí experimentálně, podle výsledků simulace budou upraveny. Stačí nyní použít funkci lqr(sys,Q,R), jejímž výstupem je mimo jiné žádaná matice **K**.

 $Q = [1 0 0 0; 0 1 0 0; 0 0 1 0; 0 0 0 1];$  $R = 0.5$ ;  $K = \text{lqr}(\text{sys}, Q, R)$ ;

Navržené LQR lze poté zakomponovat do nelineárního systému (obr. 3.4). Průběh polohy míče z počáteční polohy  $\varphi_0 = 0$ , 1 rad je v obrázku 3.6 (modrý signál).

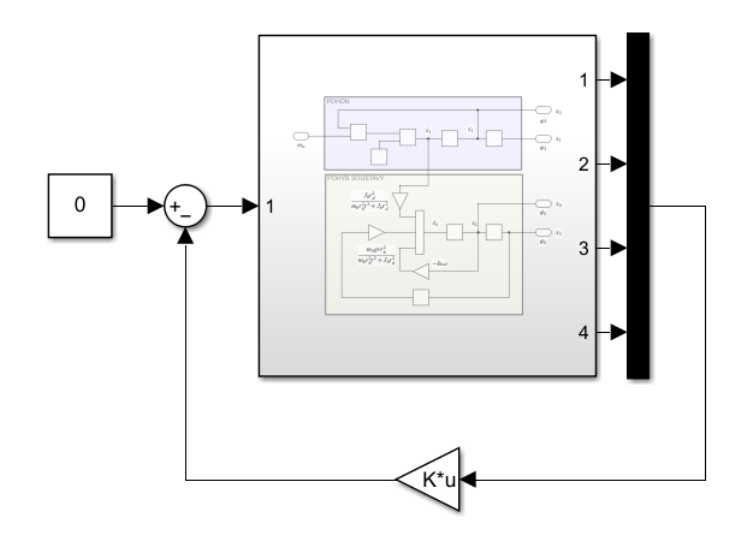

Obrázek 3.4: Schéma soustavy s LQR

Pro měření maximálního momentu a maximální velikosti byly k soustavě zobrazené ve schématu 3.4 přidány měřicí větve, jak je znázorněno níže na obrázku 3.5.

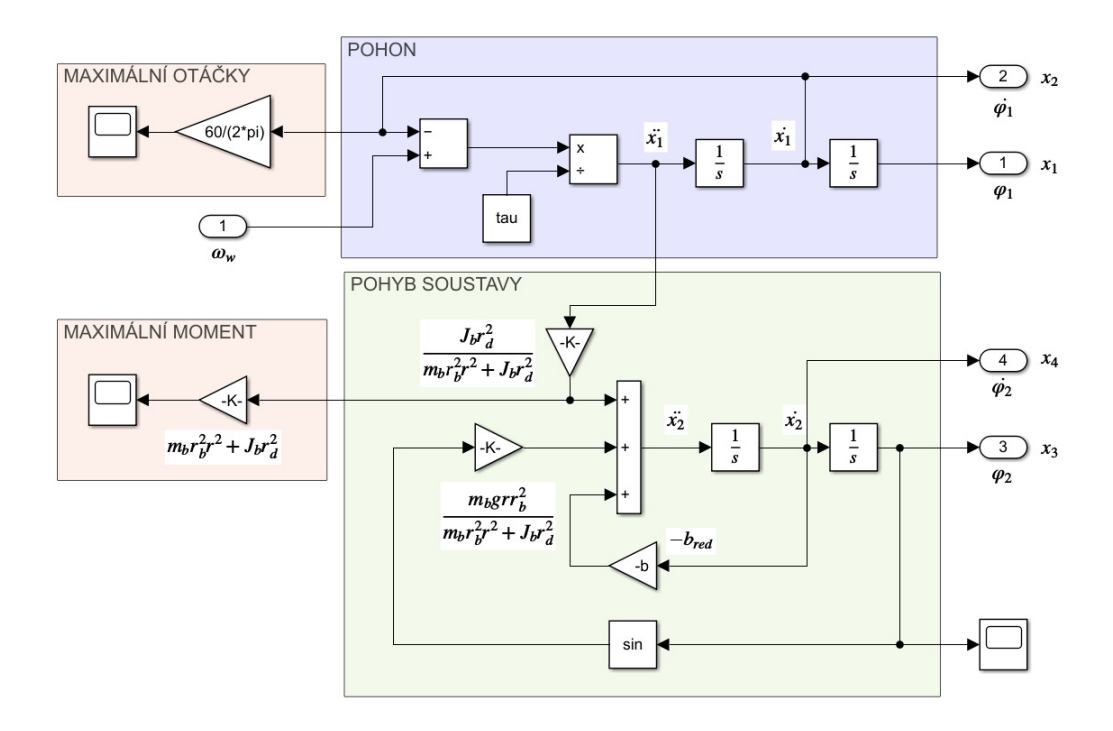

Obrázek 3.5: Měření nároků na pohon

Z rovnice 3.9 je patrné, že všechny členy vyjadřují moment. Vyjádření momentu motoru ze soustavy 3.3 je snadné s použitím rovnice 3.16. Pokud totiž můžeme změřit veličinu  $\ddot{\varphi}_1$ , dostaneme vynásobením jmenovatelem  $(m_b r_b^2)$  $\frac{1}{b}r^2 + J_b r_d^2$ *d* ) člen odpovídající momentu motoru. Měřením maximální hodnoty se tak dají zjistit nároky na pohon. Maximální otáčky jsou v jednotkách [rad*/*s]. Je tedy třeba je převést na [ot*/*min]. Jsou zde ovšem zanedbány účinky třecích sil, výsledky lze tak považovat pouze za přibližné.

Se zakomponovaným LQR byla sledována odezva soustavy. V grafu lze vidět, že míč nemá příliš silnou tendenci se ustálit ve výchozí poloze. Brání tomu totiž regulace ostatních stavů na nulu, tedy i natočení disků a rychlosti. Proto je třeba upravit matici **Q** tak, aby váha regulace ostatních stavů byla velmi nízká a naopak váha regulace stavu *x*<sup>3</sup> byla co nejvyšší. Po několika pokusech byly vybrány tyto hodnoty matic:

 $Q = [1e-6 0 0 0; 0 1e-6 0 0; 0 0 1e9 0; 0 0 1e-6];$  $R = 1e2;$ 

S novými maticemi se odezva změnila podle obrázku 3.6. Červený signál znázorňuje chování soustavy regulované pomocí LQR s novými parametry.

Při volbě matic **Q** a **R** bylo ale stále třeba myslet na omezení pohonu, jelikož zásah nemohl být libovolně velký. To ovlivňuje právě matice **R**, zvaná matice váhy vstupů. Krajními hodnotami byl zvolen moment *Mmax* = 0.6 Nm a *nmax* = 4000 ot/min. Výsledné parametry LQR byly kompromisem mezi rychlostí regulace a velikostí nároků na pohon.

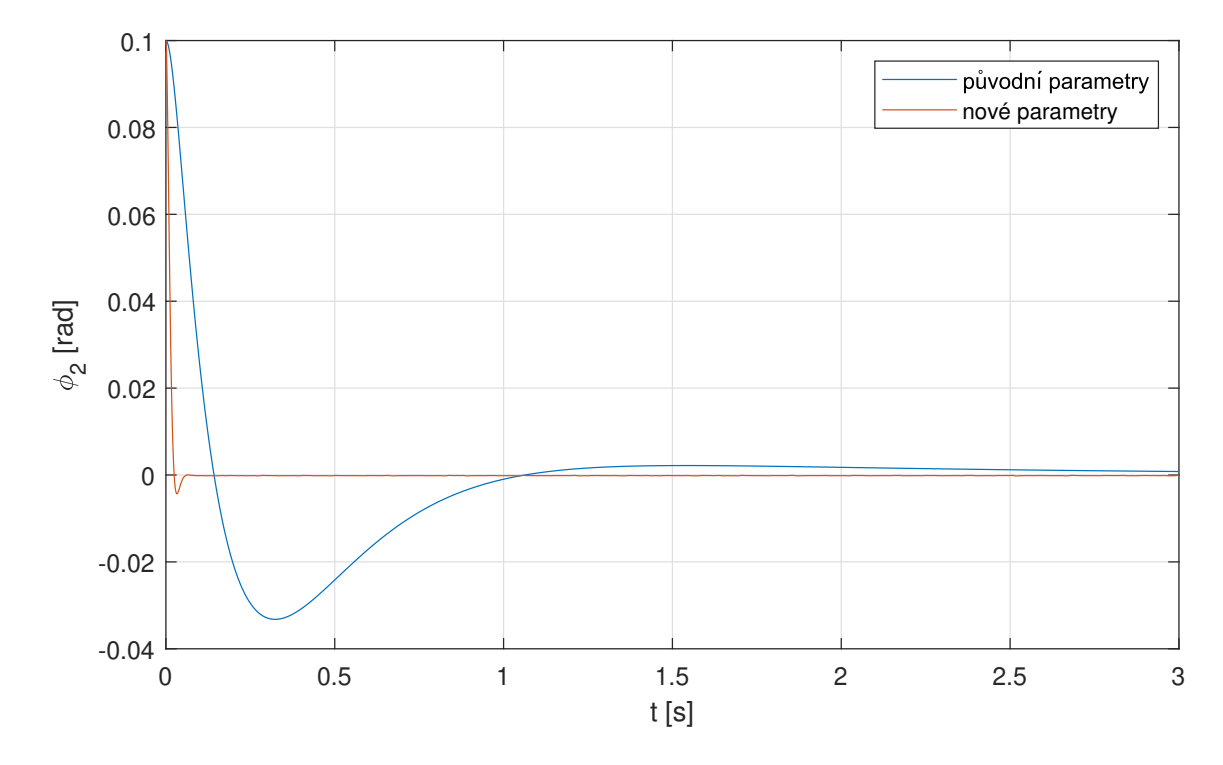

Výsledné nároky na pohon odpovídají přibližně  $M_n=0,\!32$  Nm a $n_n=780$ ot/min.

Obrázek 3.6: Odezva polohy míče (nové parametry LQR)

#### **3.3.3 Výroba fyzického modelu**

Se zjištěnými nároky na pohon a určenými parametry soustavy bylo možné navrhnout konstrukci. Jak již bylo zmíněno, existuje spousta různých konstrukcí podobných modelů. Následující řešení bylo zvoleno z důvodu požadavku na robustnost. Celý 3D model soustavy byl navržen v programu *Solidworks*.

#### **Mechanická konstrukce**

Základním prvkem je hliníkový profil *Rexroth* firmy *Bosch*. Jedná se o univerzální profil vhodný ke konstrukci lehkých i těžkých zařízení, vyrábějící se v mnoha rozměrech a modifikacích. Z těchto profilů je složena velká část projektů v laboratoři, lze je tak považovat za osvědčený konstrukční prvek.

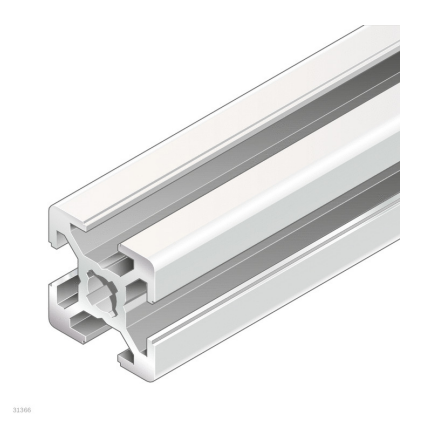

Obrázek 3.7: Hliníkový profil *Bosch Rexroth* [15]

Pro tento model byl vybrán čtvercový profil  $20 \times 20$  mm s drážkou 6 mm na všech stranách (obr. 3.7). Profily tvoří rám modelu, do kterého budou uchycovány další části. Jedna z nich je plechové čelo určené pro montáž ložiskového uložení. Bylo vyrobeno z nerezového plechu o tloušťce *t* = 5 mm, jeho rozměry jsou na obr. 3.14. Ložisková uložení drží hřídel o průměru *d* = 12 mm. Na hřídel připevněné příruby slouží k uchycení disků z plexiskla. Disky byly vyrobeny frézkou v laboratoři.

#### **Pohon**

Všechny zmíněné součásti tvoří pasivní část modelu. Jejich rozměry byly voleny podle odhadu v předchozí části. Se známými přibližnými požadavky na pohon byl vybrán DC motor *Crouzet* řady *89 830* (obr. 3.10). Tento motor pracuje při napětí 24 V. Jeho parametry jsou v tabulce 3.3. Výhodou tohoto motoru je hladší rozložení momentu, jelikož má větší počet komutačních lamel. Díky splnění nároků na pohon není třeba použít převodovku, která by mezi hřídel hnací a hnanou vnášela vůli.

K řízení motoru byl vybrán kontrolér typu *Maxon ESCON 50/5* (obr. 3.11). Je vhodný pro motory do 30 V a na výstup dokáže dostat až 5 A. Pro jeho snadné nastavení s možností regulace proudu nebo rychlosti je vyhovující pro účely výukového modelu. K veškerému nastavení slouží software *ESCON Studio*.

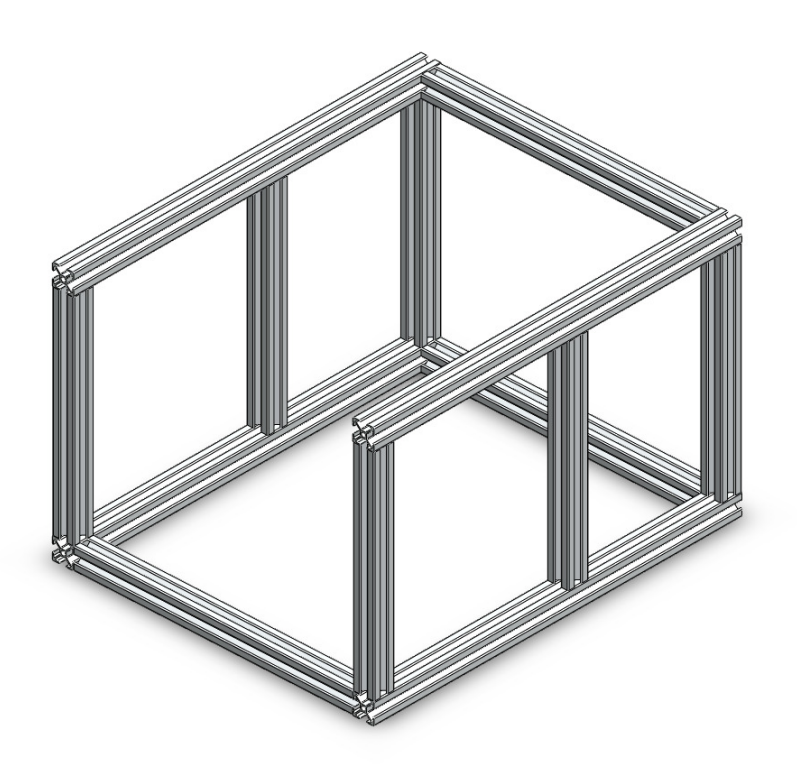

Obrázek 3.8: Kostra konstrukce

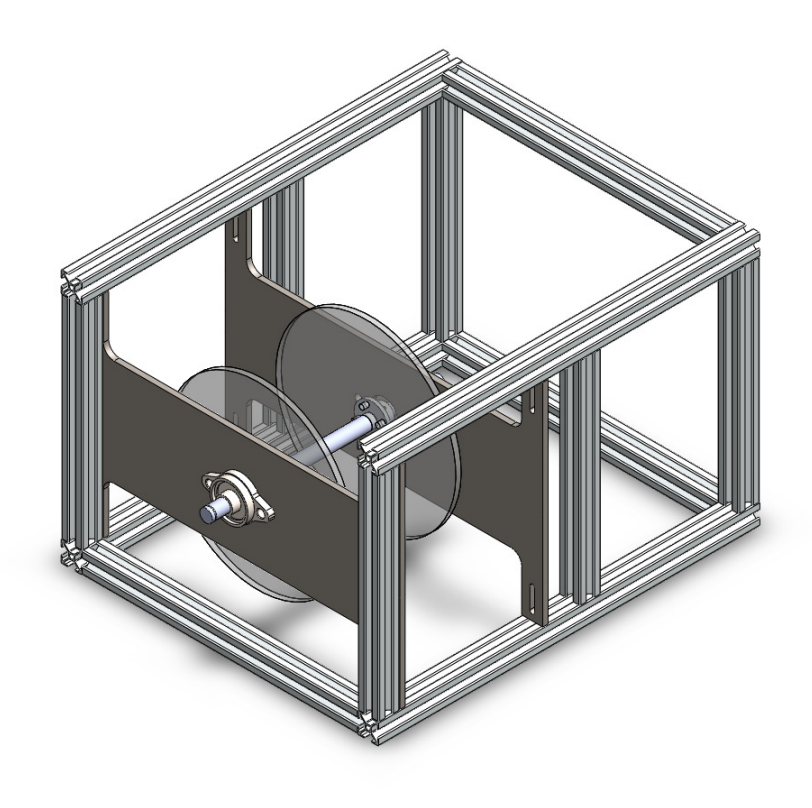

Obrázek 3.9: Pasivní část konstrukce

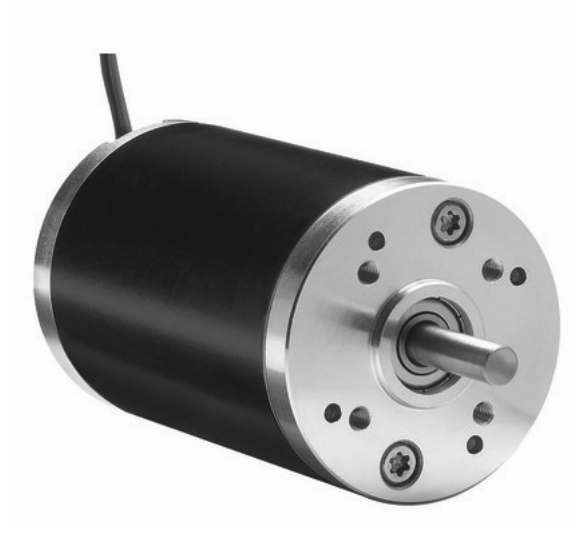

Obrázek 3.10: DC motor *Crouzet 89 830 012* [16]

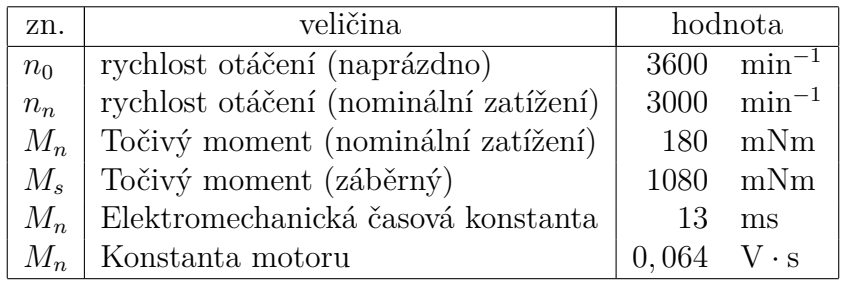

Tabulka 3.3: Tabulka parametrů motoru [16]

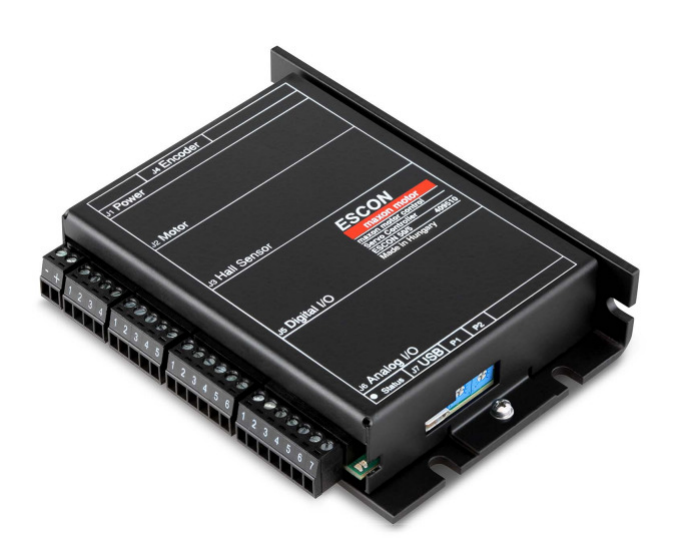

Obrázek 3.11: Driver *Maxon ESCON 50/5* [19]

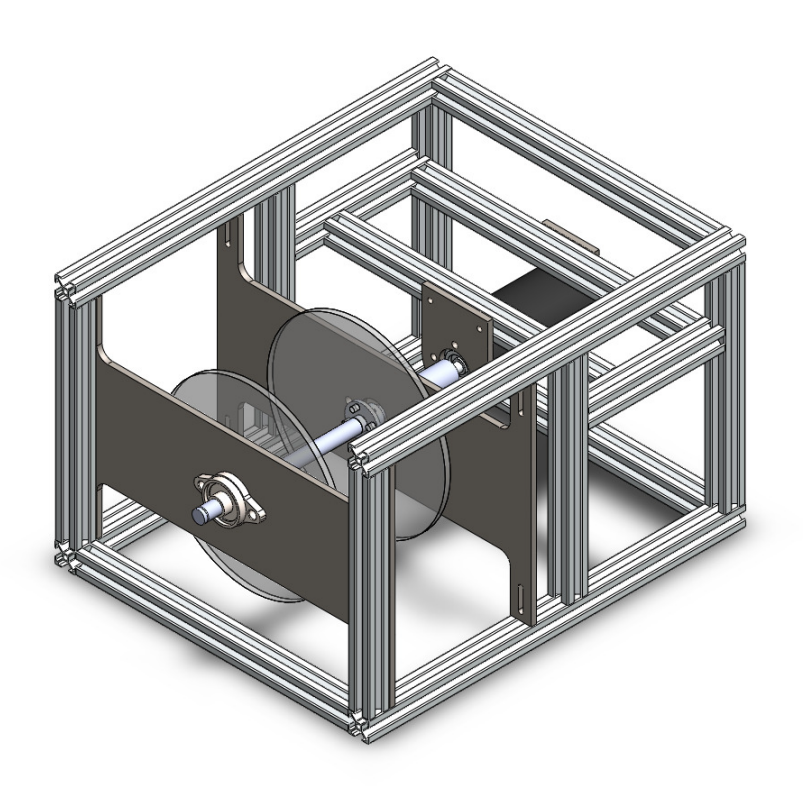

Obrázek 3.12: Konstrukce s přidaným pohonem

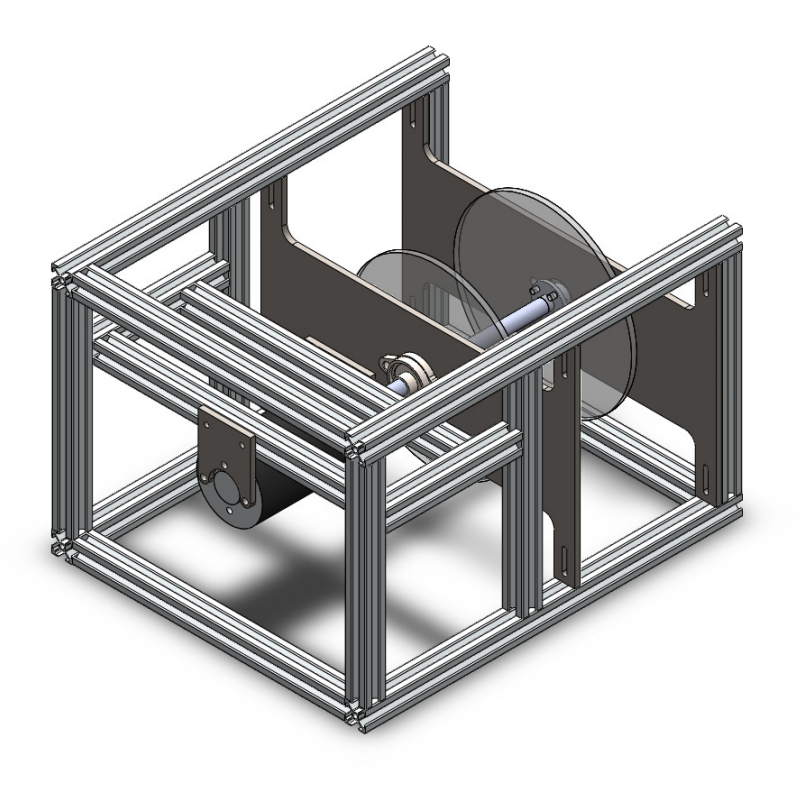

Obrázek 3.13: Konstrukce s přidaným pohonem

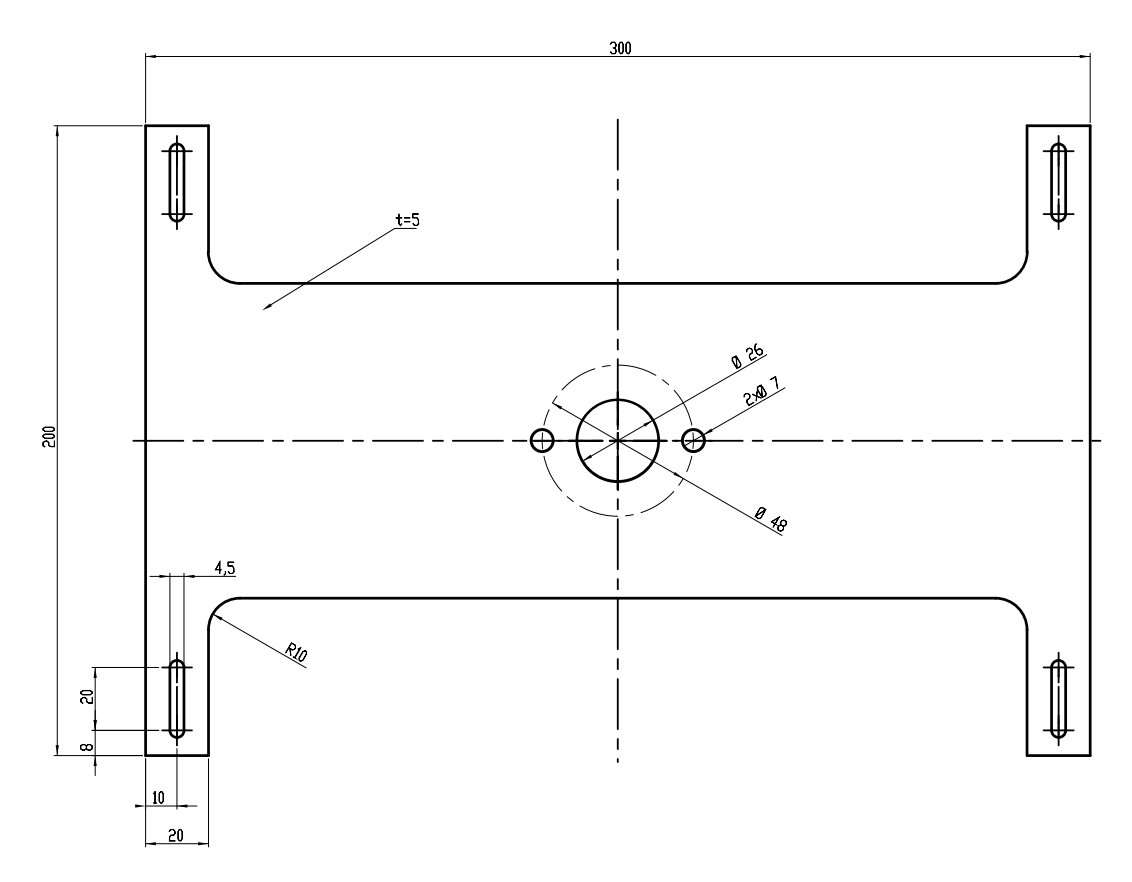

Obrázek 3.14: Plechové čelo

#### **Senzory**

Nezbytnou součástí modelu jsou senzory. K zapotřebí jsou dva - snímač polohy míče a snímač natočení disků. Ke snímání polohy byl vybrán laserový senzor *Micro-Epsilon optoNCDT 1220* (obr. 3.18) kvůli jeho rozsahu, který vyhovuje požadavkům. Další předností je rychlost měření, která odpovídá frekvenci 1 kHz. K měření natočení disků byl použit inkrementální enkodér *AMT10* značky *CUI Devices* (obr. 3.19). Výhodou tohoto enkodéru je možnost měřit natočení na kterékoliv části hřídele, nikoliv pouze na jejím konci.

#### **Napájení**

Vzhledem k účelům modelu a dostupnosti laboratorních zdrojů přímo v laboratoři nebylo nutné implementovat vlastní zdroj. Využit je laboratorní zdroje *Twintex TP-1305*, schopný dodávat 30 V při odběru 5 A.

Z důvodu zajištění bezpečnosti jsou využívány 2 separátní zdroje, jeden pro napájení pohonu, druhý pro napájení senzorů. Pro možnost využívat pouze 1 zdroj je do modelu implementována napěťová ochrana, která byla převzata z práce [8]. Schéma obvodu je na obr. 3.15. Při překročení referenčního napětí na Zenerových diodách 30 V se nadbytečná energie vytopí na unipolárním tranzistoru MOSFET. Potřeba zavedení této ochrany byla zjištěna později při testování modelu. Při brždění motoru totiž došlo k naindukování velkého množství elektrické energie, kterou laboratorní zdroj nebyl schopen pohltit. Pulz se tak dostal až do senzoru, který se zničil. Tento obvod tak zajistí spotřebování přebytečné energie a zamezí poškození řídicích částí.

Zvolené napájecí napětí 28 V bylo vybráno na základě rovnice 3.22 pro výpočet minimálního napětí řídící jednoty *Maxon* uvedené v datasheetu [19].

$$
V_{CC} \ge \left[\frac{U_N}{n_0} \left(n + \frac{\Delta n}{\Delta M} \cdot M\right) \cdot \frac{1}{0.98}\right] + 1[\text{V}] \tag{3.22}
$$

Veličiny v rovnici byly vyčteny z datasheetu motoru [19].

- $V_{CC}$ napájecí napětí  $[\mathrm{V}]$
- *U<sup>N</sup>* jmenovité napětí motoru [V]
- $n_0$  otáčky naprázdno při jmenovitém napětí  $\left[$ ot $\text{/min} \right]$
- $\bullet$   $\frac{\Delta n}{\Delta \lambda}$  $\frac{\Delta n}{\Delta M}$ gradient závislosti otáček na momentu $\left[\frac{{\rm min}^{-1}}{\rm Nm}\right]$
- *n* pracovní otáčky [min<sup>−</sup><sup>1</sup> ]
- *M* pracovní moment [Nm]

$$
V_{CC} \ge \left[\frac{24}{3600} \left(3000 + 3,333 \cdot 0,18\right) \cdot \frac{1}{0.98}\right] + 1\left[V\right] \approx 26V\tag{3.23}
$$

Minimální hodnotou napájecího napětí je tedy 26 V. Pracovní otáčky a pracovní moment je přibližný, proto bylo v rámci konzervativního návrhu zvoleno napětí 28 V.

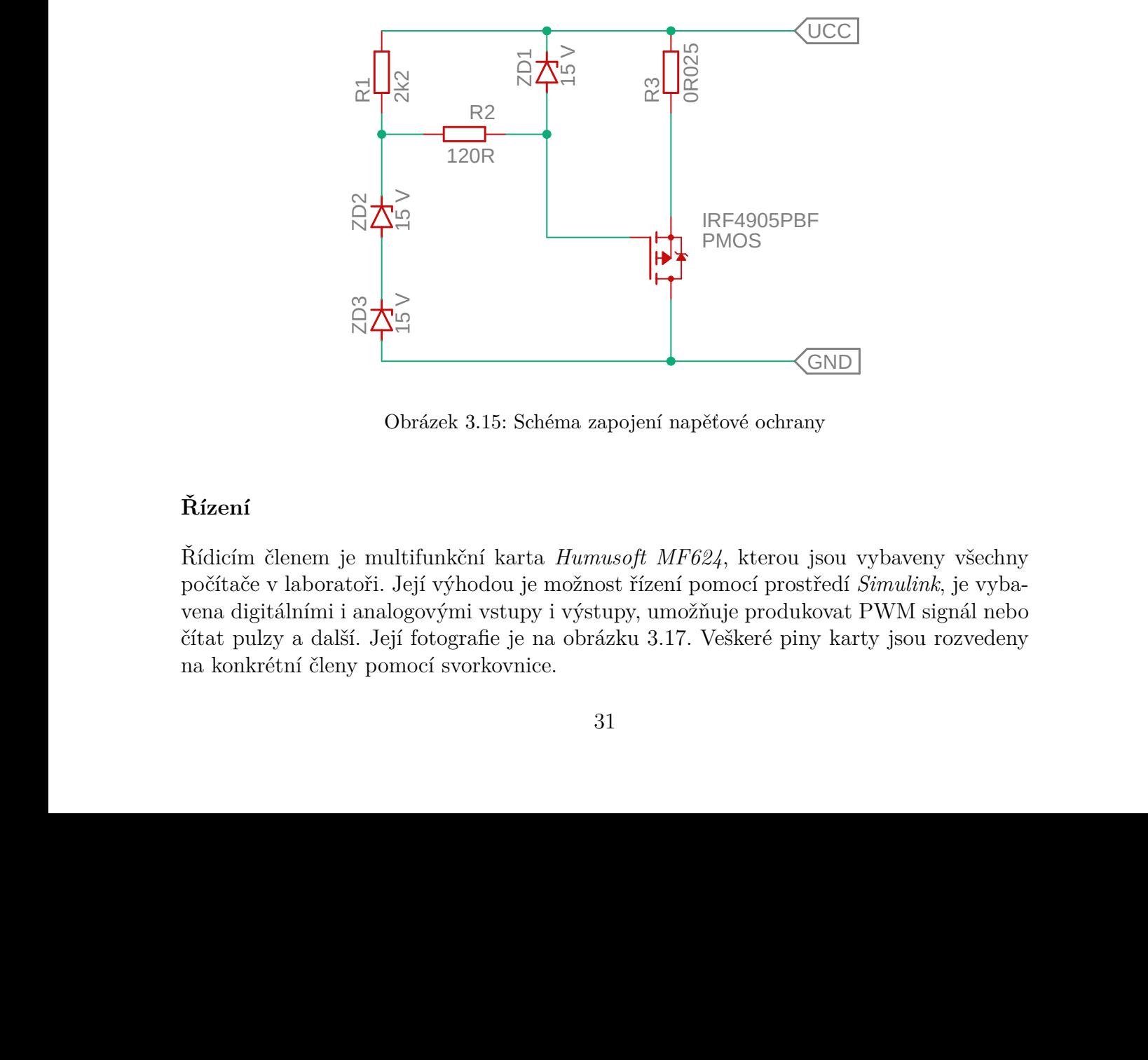

Obrázek 3.15: Schéma zapojení napěťové ochrany

#### **Řízení**

Řídicím členem je multifunkční karta *Humusoft MF624*, kterou jsou vybaveny všechny počítače v laboratoři. Její výhodou je možnost řízení pomocí prostředí *Simulink*, je vybavena digitálními i analogovými vstupy i výstupy, umožňuje produkovat PWM signál nebo čítat pulzy a další. Její fotografie je na obrázku 3.17. Veškeré piny karty jsou rozvedeny na konkrétní členy pomocí svorkovnice.

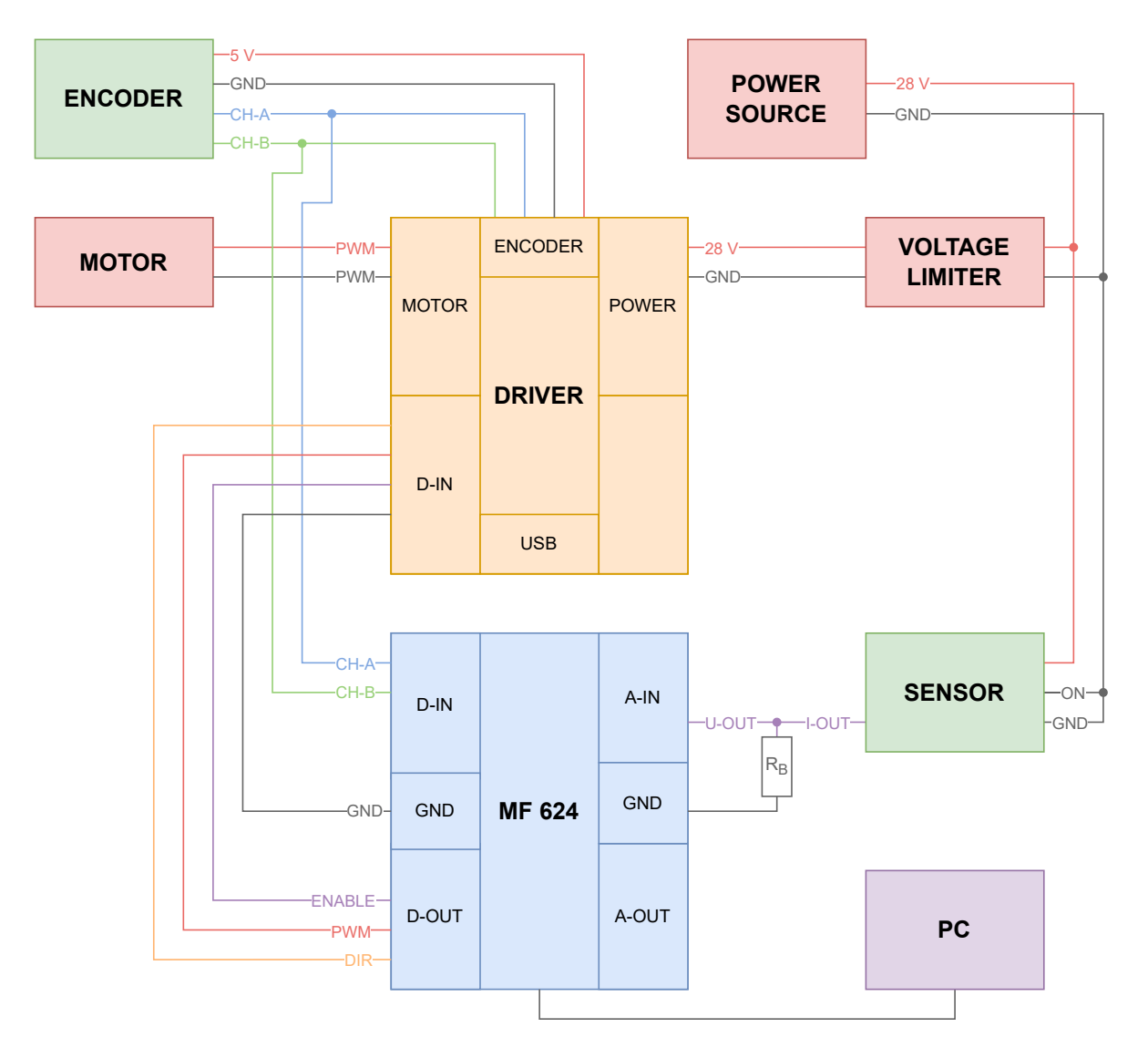

Obrázek 3.16: Schéma zapojení

Schéma zapojení lze vidět na obrázku 3.16. Komunikaci s PC tedy zprostředkovává karta **MF624**. Výstupním signálem je informace o zapnutí motoru (fialový signál *ENA*-*BLE*) do řídící jednotky (blok **DRIVER**), dále informace o směru otáčení motoru (žlutý signál *DIR*) a také informace o požadované rychlosti otáčení, která je přenášena ve formě PWM (červený signál *PWM* vzhledem k zemi - černý *GND*). Výstupem laserového čidla (**SENSOR**) je proud v rozsahu 4 ÷ 20 mA, který je snímán pomocí rezistoru  $R_B$  a toto napětí *U-OUT* přivedeno na vstup karty. Tento signál je informací o poloze míče. Dalším vstupem do karty je signál z enkodéru (**ENCODER**), konkrétně 2 kanály - *CH-A* a *CH-B*. Enkodér posílá také informaci o počtu otáček (tzv. index), ta je ale pro tento model nepodstatná a není proto na schématu uvedena. **ENCODER** je napájen z výstupu řídící jednotky **DRIVER** napětím o hodnotě 5 V. **DRIVER** je napájen z laboratorního zdroje skrze přepěťovou ochranu **VOLTAGE LIMITER**. Stejné napětí je přivedeno na **SENSOR**, jelikož má rozsah napájecího napětí 12÷30 V. Podle datasheetu [17] byl jako bočník zvolen rezistor o odporu  $R_B = 500 \Omega$ .

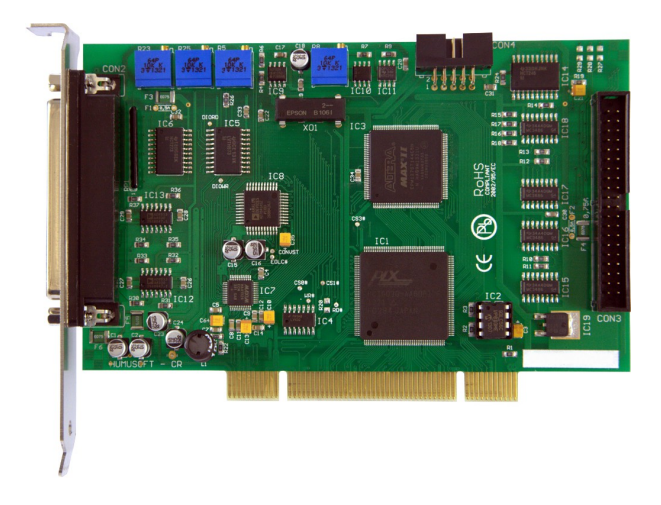

Obrázek 3.17: PCI karta *Humusoft MF624* [18]

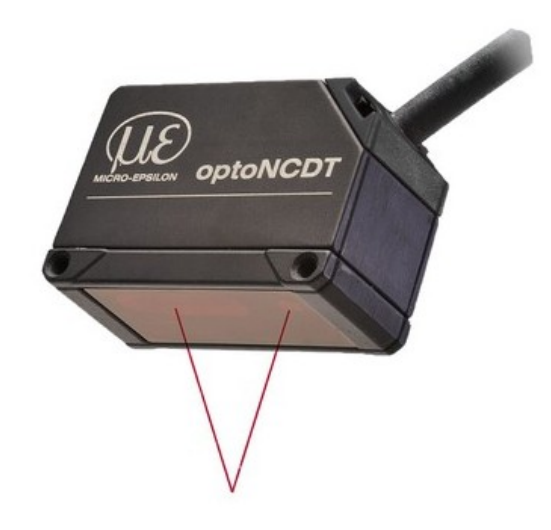

Obrázek 3.18: Laserový senzor vzdálenosti [17]

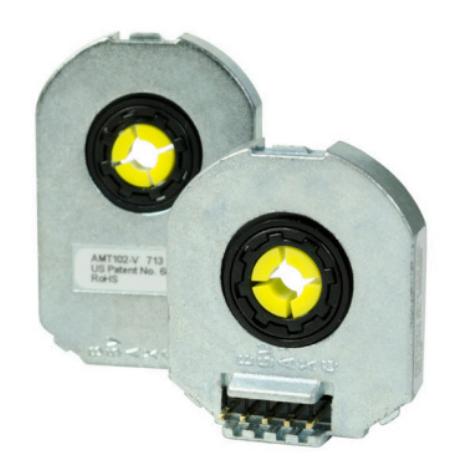

Obrázek 3.19: Inkrementální enkodér (vlevo) [20]

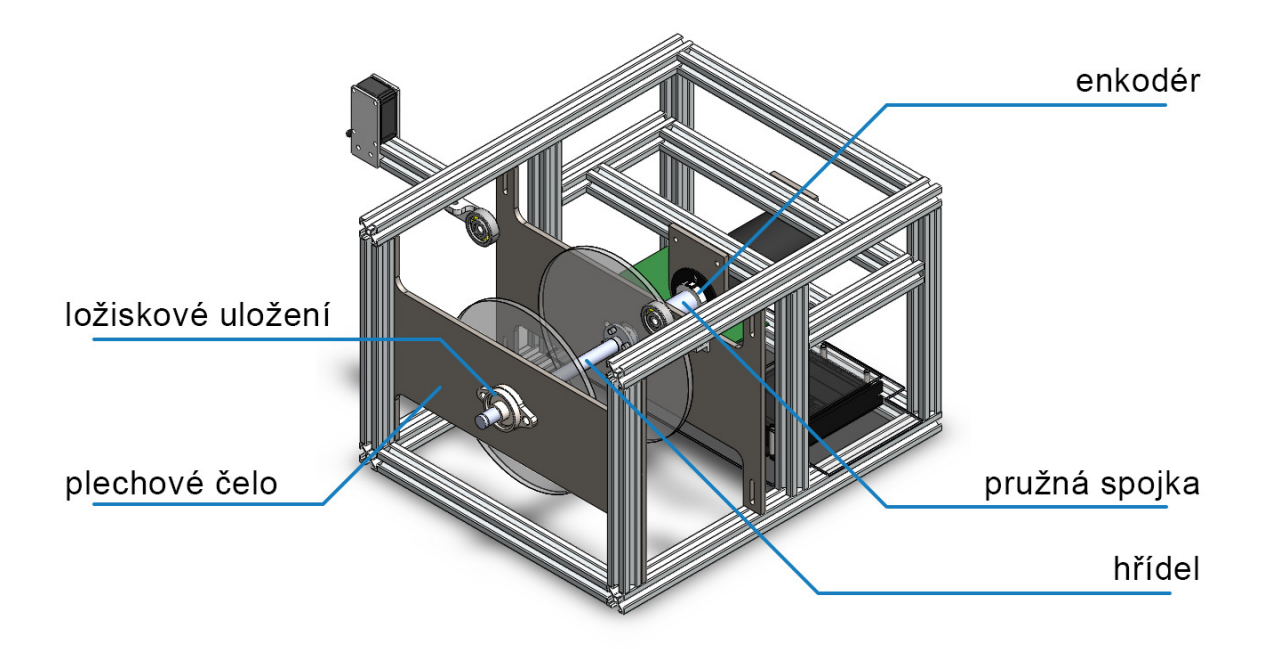

Obrázek 3.20: Kompletní 3D model (zepředu)

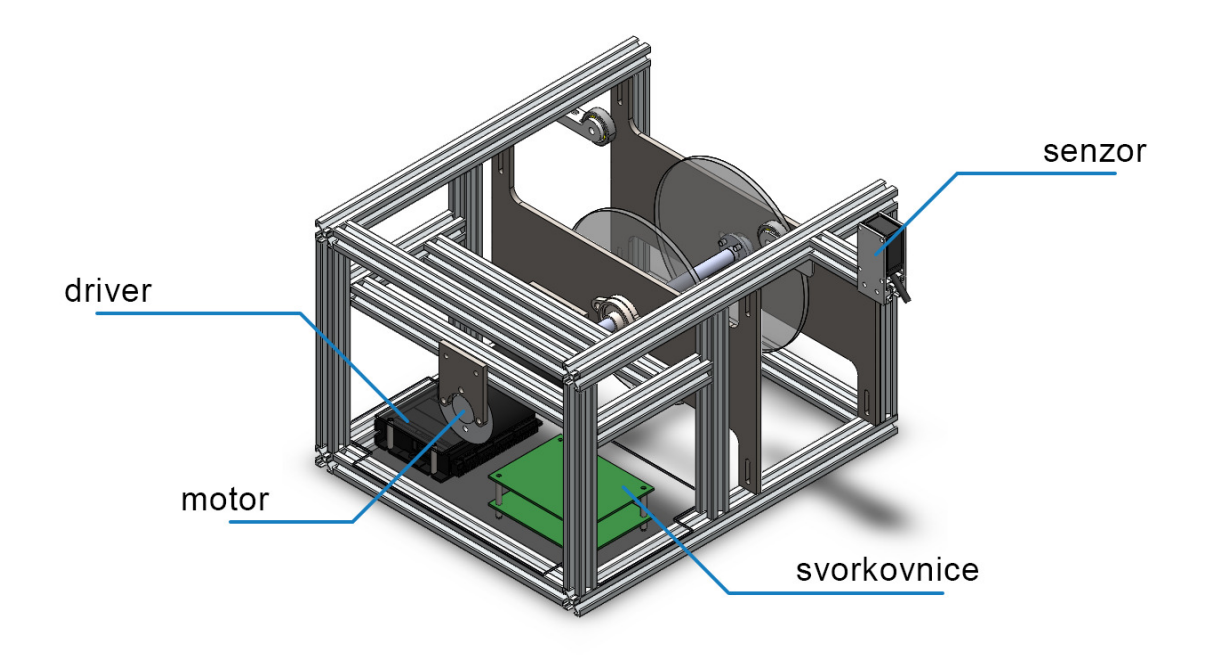

Obrázek 3.21: Kompletní 3D model (zezadu)

## **Fyzický model**

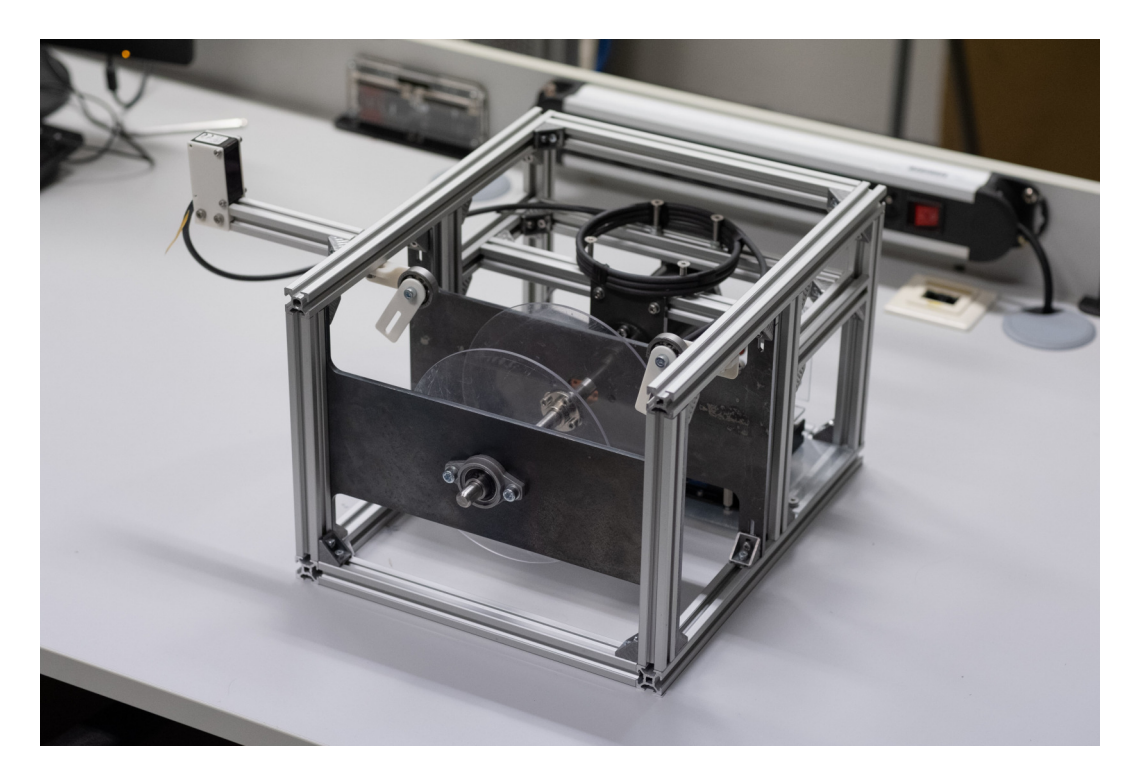

Obrázek 3.22: Fyzický model (zezadu)

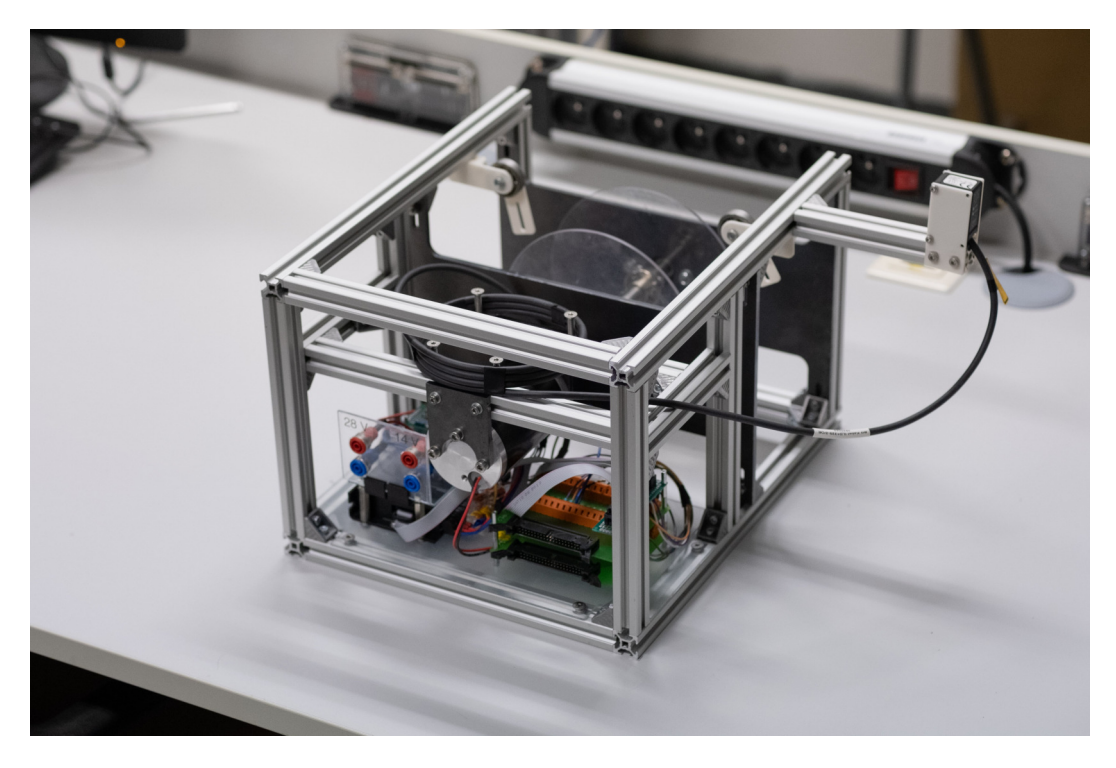

Obrázek 3.23: Fyzický model (zezadu)

Parametry fyzického modelu byly navrhovány podle předem zvolených hodnot. Hodnoty však byly někdy pouze odhadované nebo vypočítané, proto je zde uvedena tabulka s reálnými naměřenými hodnotami fyzického modelu. Dále se již vycházelo z těchto hodnot.

| zn.                     | veličina         | hodnota |              |
|-------------------------|------------------|---------|--------------|
| m <sub>b</sub>          | hmotnost míče    | 412     | $\mathbf{g}$ |
| $m_{s}$                 | hmotnost hřídele | 198     | $\mathbf{g}$ |
| $m_d$                   | hmotnost disku   | 82      | g            |
| $r_{h}$                 | poloměr míče     | 85      | mm           |
| $r_{s}$                 | poloměr hřídele  | 6       | mm           |
| $r_d$                   | poloměr disků    | 170     | mm           |
| $\mathcal{S}_{0}^{(n)}$ | vzdálenost disků |         |              |

Tabulka 3.4: Tabulka zvolených parametrů

### **3.3.4 Implementace regulace**

Jak již bylo zmíněno, komunikace soustavy s PC probíhá pomocí karty *Humusoft MF 624*, která je kabely připojená ke svorkovnici na modelu. Vstupy i výstupy této karty se dají ovládat přes prostředí *Simulink* pomocí Add-on aplikace *Simulink Desktop Real-Time*.

### **Zpracování signálu**

Pro použití regulátoru je důležitá kvalita měřených veličin. Každý senzor produkuje kromě informace o pozorované veličině také šum. Zvláště při rychlých změnách se také může stát, že senzor nezvládne událost zpracovat a uživatel pak dostává nepravdivý signál. Proto bylo třeba získaný signál filtrovat. Existuje několik druhů filtrace, nejlepší výsledky měl filtr s dolní propustí (Low-Pass filter) realizovaný přenosovou funkcí - ve schématu blok LPF.

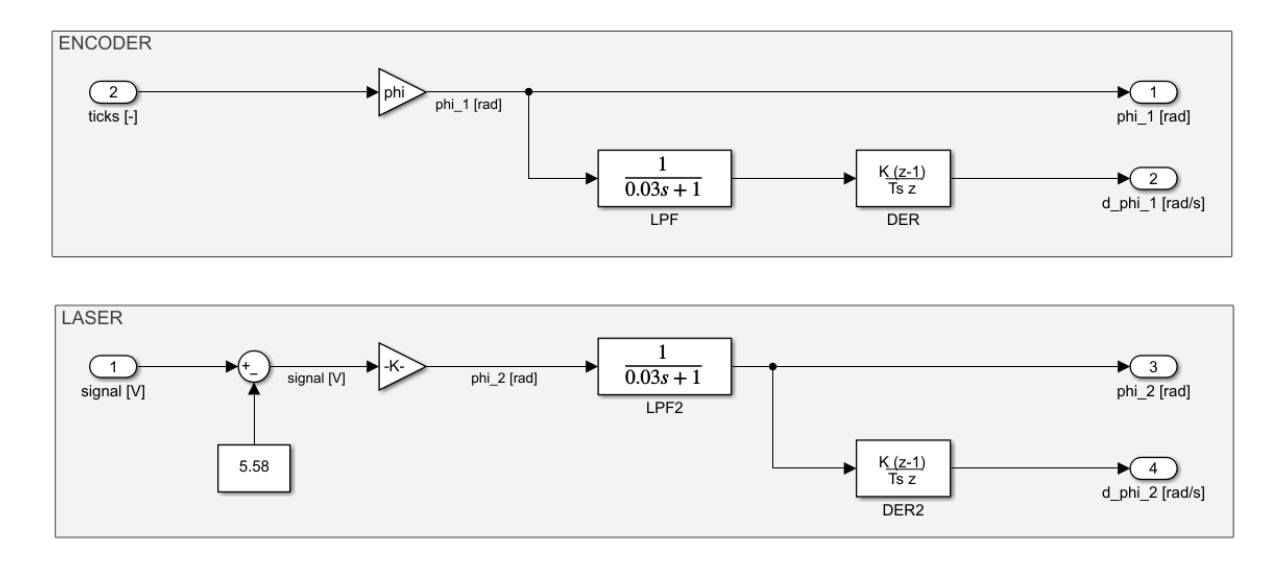

Obrázek 3.24: Zapojení v *Simulinku* pro zpracování signálu

Schéma 3.24 je rozděleno na 2 části, jelikož každý signál vyžadoval jiné zpracování. Signál z enkodéru neobsahuje příliš šumu, jelikož jde o diskrétní pulzy, jejichž frekvence závisí na rychlosti otáčení. Signál o poloze tedy nebylo třeba filtrovat. Pro získání rychlosti numerickou derivací je ale vždy dobré filtraci použít.

Druhým signálem je informace o poloze míče z laserového senzoru. Zde se již šum začíná projevovat více, proto je zde zakomponována přenosová funkce (blok **LPF**). Její časová konstanta byla zvolena experimentálně.

Zesilovací bloky obsahují konstanty pro přepočet napěťového signálu nebo počtu pulzů na natočení v radiánech. Experimentálně byla zjištěna hodnota v místě nulové odchylky míče *U*<sup>0</sup> = 5*,* 58 V. Proto je tato hodnota odečítána od hodnoty signálu. Rozdíl tak dává informaci o vychýlení míče.

#### **PID regulace**

Ke hledání skutečných parametrů vystupujících v rovnici 3.18 je třeba provést měření, ve kterém je patrná dynamika systému. Toho lze dosáhnout nejlépe při měření již regulované soustavy, proto byla zvolena PID regulace, kterou lze naladit experimentálně.

Vstupem do PID bloku je pouze signál o poloze míče. Výchylka v kladném směru zapříčiní zásah v záporném směru. Výstupem je tedy akční zásah obsahující hodnotu požadované rychlosti. Tuto hodnotu v jednotkách min<sup>−</sup><sup>1</sup> bylo třeba převést na střídu  $(3.25)$  v rozmezí  $0, 1 \div 0, 9$  a získat z ní také požadovaný směr  $(3.26)$ .

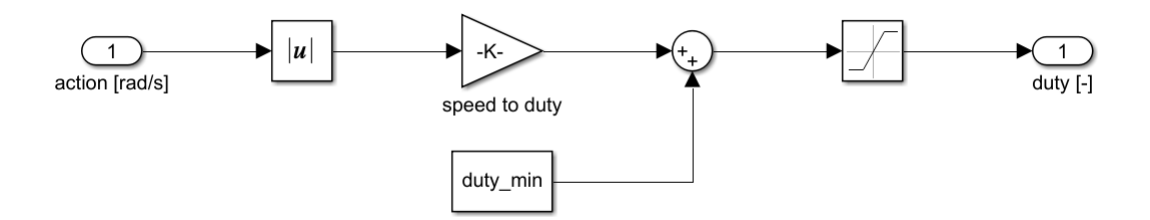

Obrázek 3.25: Převod hodnoty rychlosti na střídu

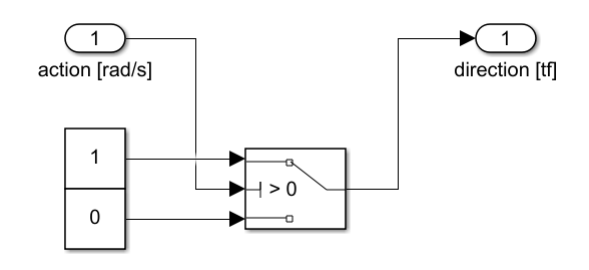

Obrázek 3.26: Převod hodnoty rychlosti na směr

Po složení všech těchto částí vzniklo kompletní zapojení pro regulaci soustavy. Experimentálně byl naladěn PID regulátor a naměřené hodnoty poskytly údaje o dynamice soustavy. S těmito daty bylo později možné hledat parametry skutečné soustavy.

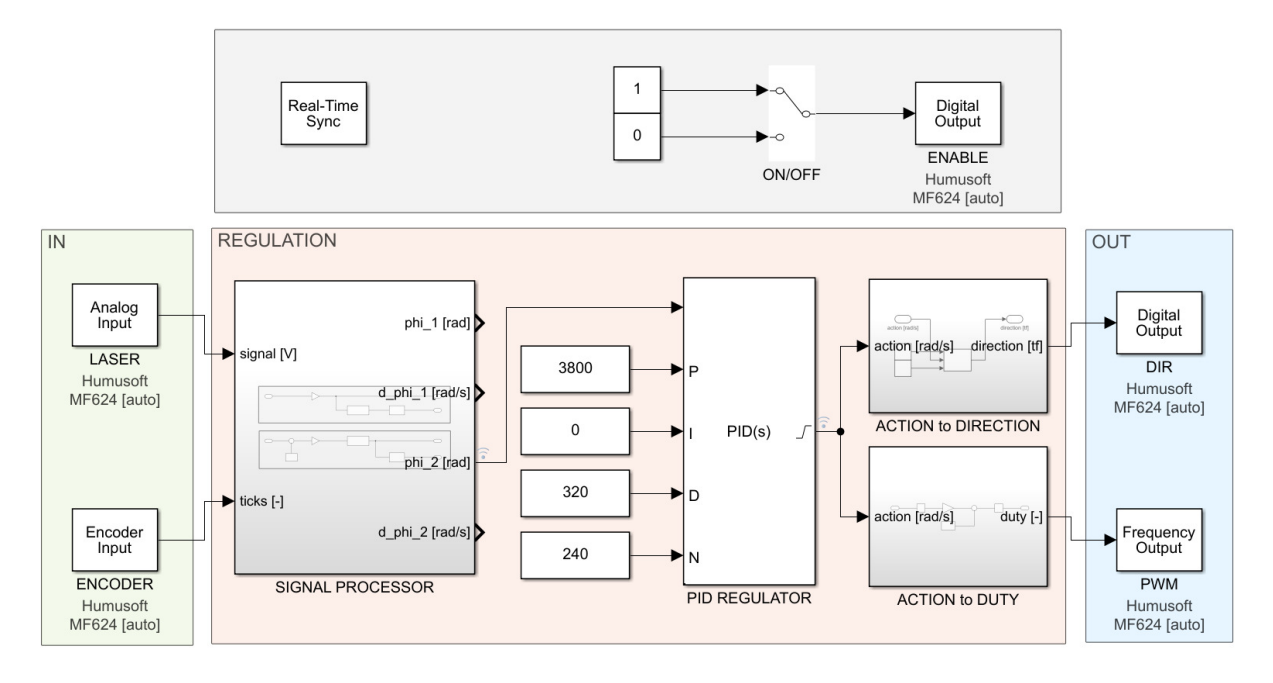

Obrázek 3.27: Zapojení regulační smyčky v *Simulinku*

#### **Regulace otáček motoru**

Funkce zmíněné řídicí jednotky motoru *Maxon* se dá nastavit přes PC prostřednictvím dedikovaného softwaru *Escon STUDIO*. V tomto prostředí je možnost automatického nastavení PI regulátoru pomocí funkce *auto-tune*. Bohužel se nepodařilo automatické naladění regulátoru na regulaci otáček v uzavřené smyčce. Proto byla použita otevřená smyčka, která využívá tzv. *IxR kompenzaci* (kompenzuje napěťový úbytek na odporu kotvy).

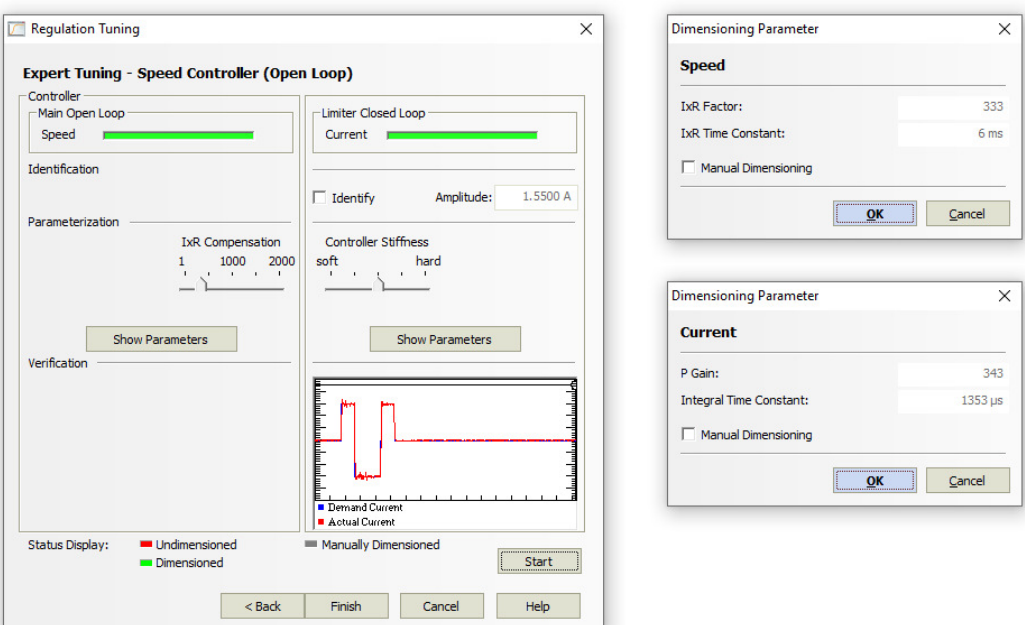

Obrázek 3.28: Open-Loop regulace rychlosti otáčení motoru

#### **Odhad parametrů**

Naměřené hodnoty regulované polohy míče jsou v grafu (3.29) jako modrý signál. Tyto hodnoty dále sloužily jako vstup do systému zobrazeném na obrázku 3.4. Pomocí nástroje *Parameter Estimator* byly hledány parametry *bred*, *τ* a *Jb*. *Parameter Estimator* odhadnul parametry po 17 iteracích. Přiblížení se skutečným datům lze vidět na obrázku 3.29 ve formě červeného signálu.

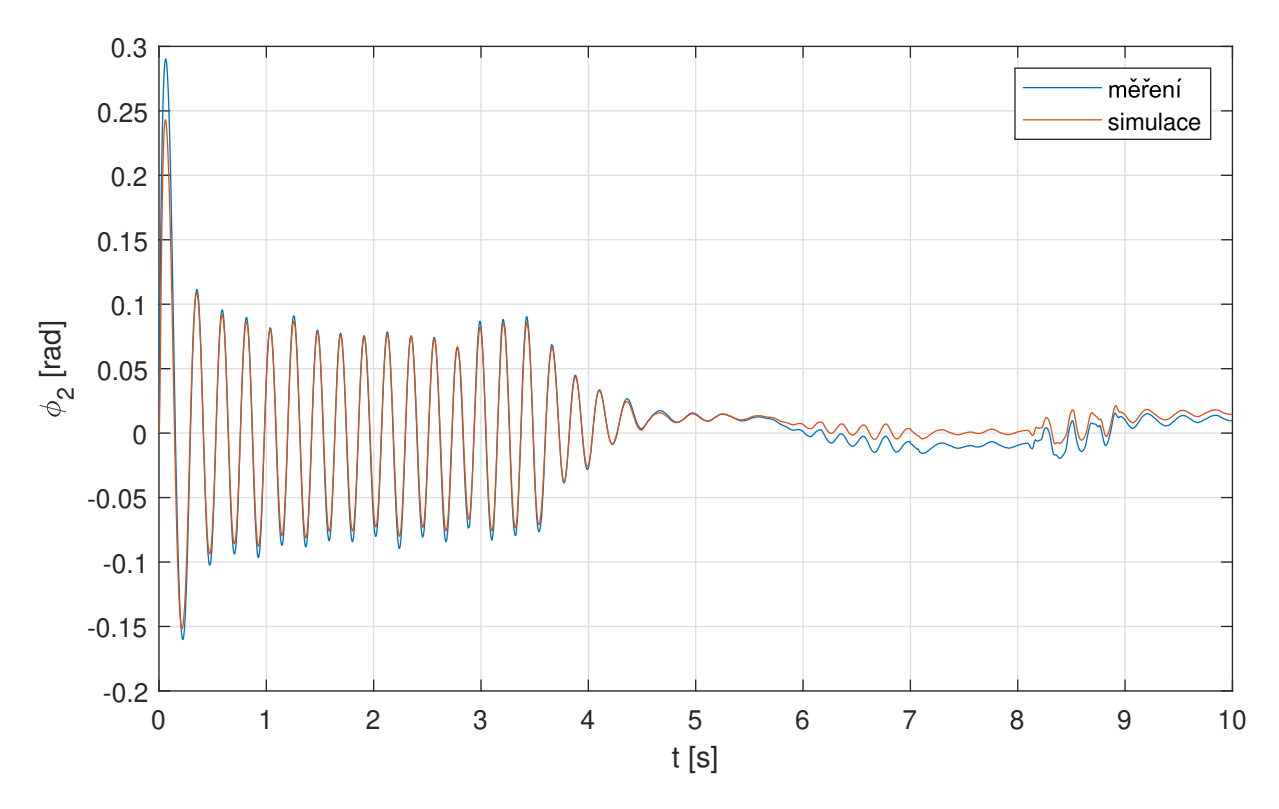

Obrázek 3.29: Odezva simulace na naměřené hodnoty polohy s odhadnutými parametry a PID regulátorem

Odhadnuté parametry:

- $b_{red} = 185$
- $\tau = 0.04735$  s
- $J_b = 0,018 \text{ kg} \cdot \text{m}^2$

#### **Ověření výsledků odhadu parametrů**

Pro srovnání chování reálného systému se simulací byly použity 2 další signály pro ověření odhadnutých parametrů (graf 3.30 a graf 3.31). U průběhů je třeba brát v potaz, že v rámci zachování vždy stejného časového intervalu byla regulace zapnuta v okamžiku spuštění *Simulink Real-Time* simulace. Proto signál o poloze nezačíná v krajní poloze, jako je tomu ve skutečnosti, ale v nulové. Vlivem filtrace pomocí přenosové funkce signál rychle dosáhne krajní polohy. Poté již signál koresponduje se skutečnou polohou.

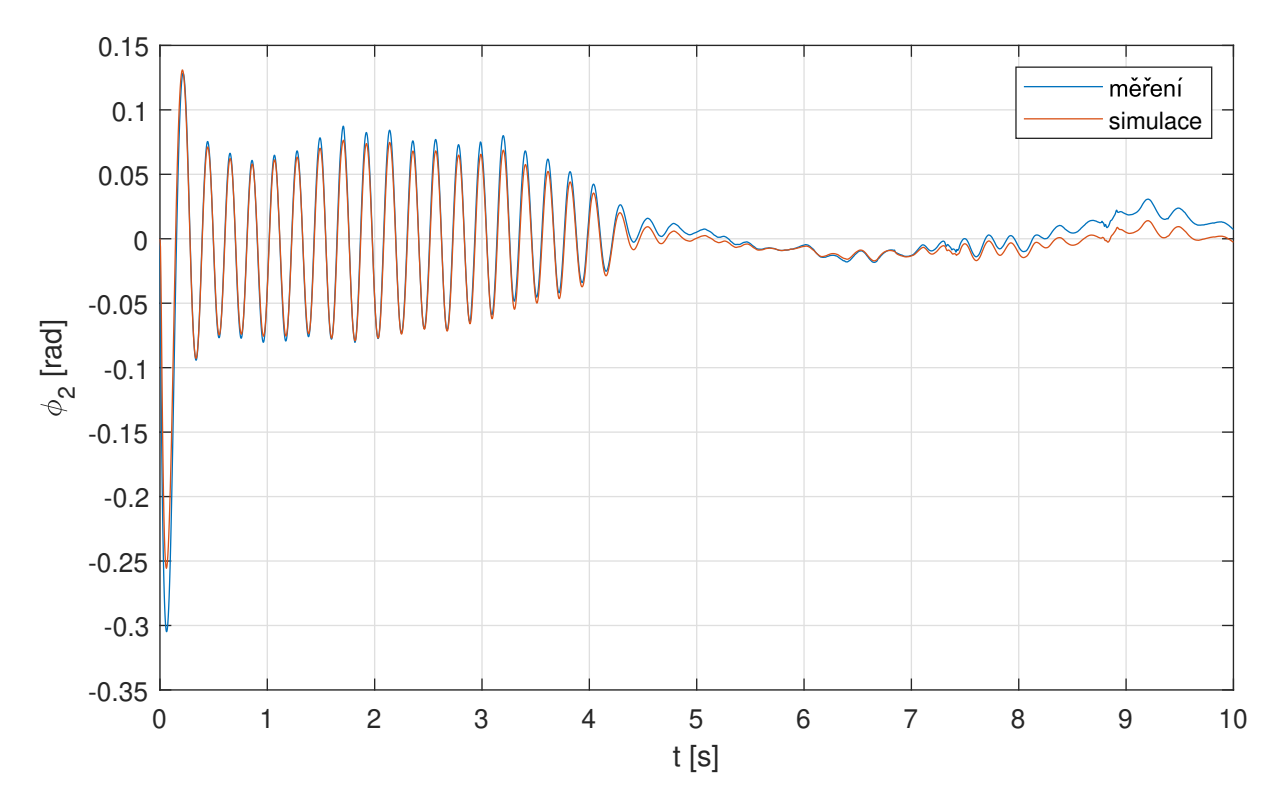

Obrázek 3.30: Kontrola odhadnutých parametrů na základě druhého signálu o poloze

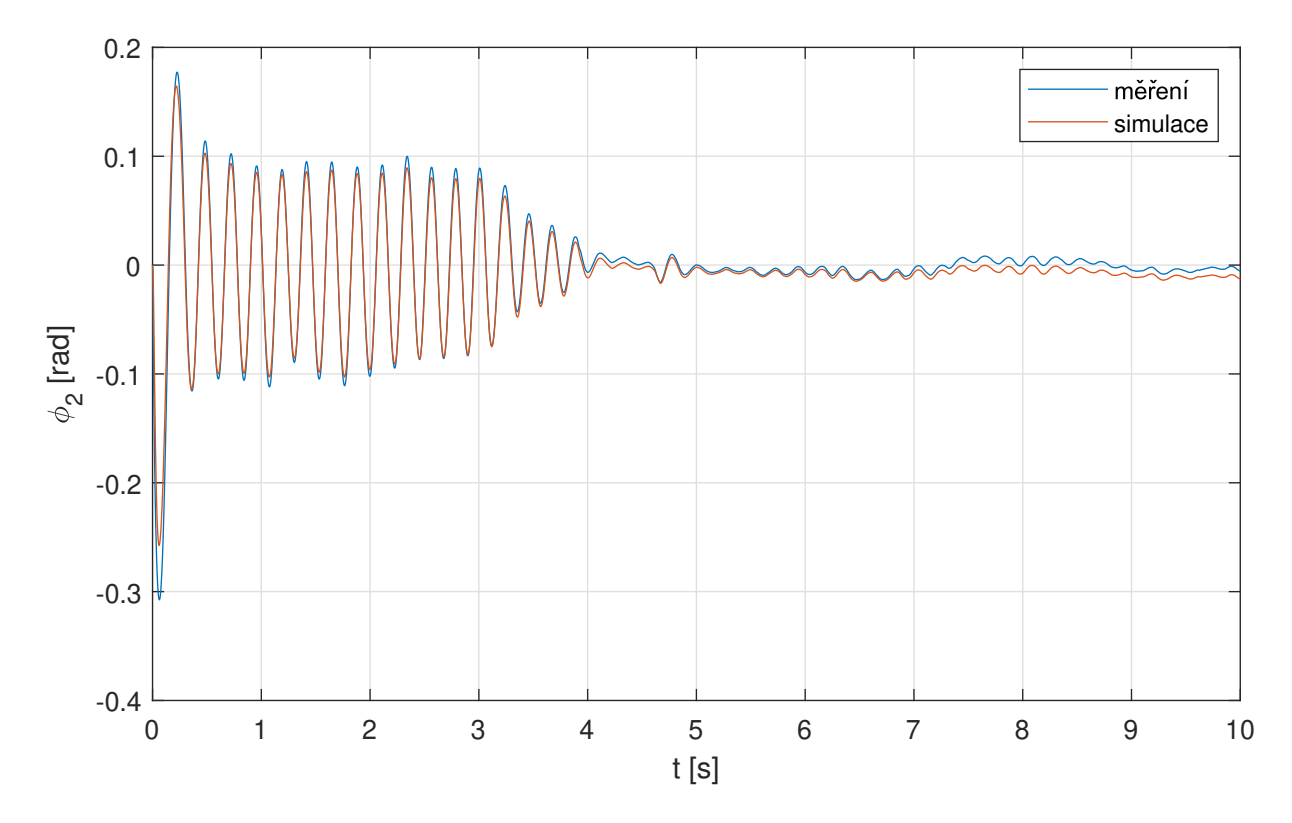

Obrázek 3.31: Kontrola odhadnutých parametrů na základě třetího signálu o poloze

#### **Návrh LQR s odhadnutými parametry**

Po získání odhadnutých parametrů soustavy byl opět navrhnut regulátor typu LQR. Po změně parametrů soustavy bylo třeba opět najít vhodné matice **Q** a **R**. Hodnoty matic jsou níže.

 $Q = [1e-9 0 0 0; 0 1e-9 0 0; 0 0 1e12 0; 0 0 1e-9];$  $R = 2e5;$ 

Odezva takto navrženého LQR je v grafu 3.32. Tato simulace již obsahuje parametry, které byly zjištěny pomocí *Simulink Parameter Estimator*.

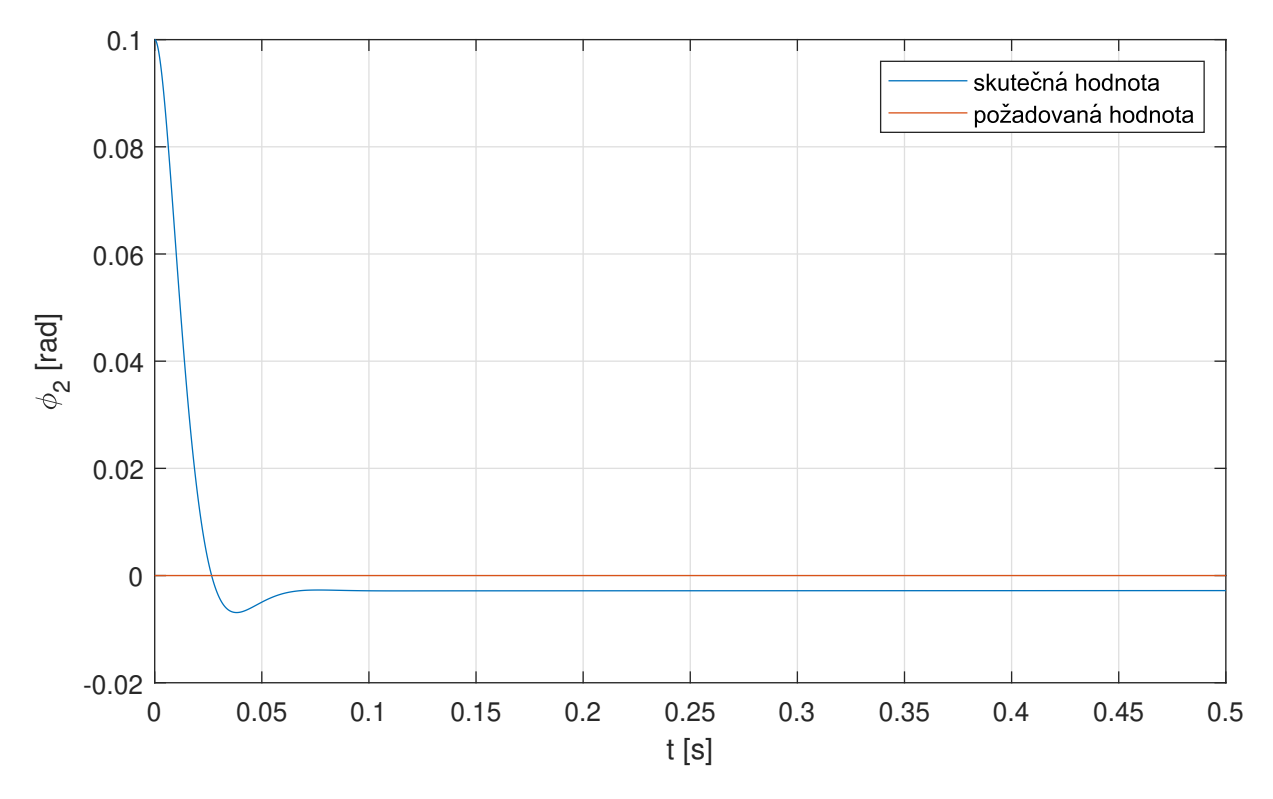

Obrázek 3.32: Odezva polohy míče (odhadnuté parametry soustavy)

Při hledání parametrů byl opět sledován moment motoru. Konstanta motoru má hodnotu *C*Φ = 0*,* 064 Vs a maximální proud dodaný jednotkou je 5 A. Maximální moment motoru tedy může dosáhnout 0*,* 064·5 = 0*,* 32 Nm. Tato hodnota nebyla v simulaci překročena. V grafu 3.32 lze ale pozorovat odchylku, která se zmenšuje velmi pomalu. Řešením by bylo snížení hodnoty matice **R**, to by ovšem vedlo k překročení maximálního momentu.

#### **Implementace regulace na reálnou soustavu**

Na závěr byly vykresleny průběhy polohy míče soustavy s PID regulátorem 3.33 společně s akčním zásahem vystupujícím z PID regulátoru (3.34). Lze vidět, že míč se z maxinální výchylky dostane do nulové polohy a ustálí se. Soustavu lze tedy považovat za stabilní. Průběh na obrázku 3.35 vyjadřuje odezvu na vnější zásah do soustavy krátkým působením síly na míč.

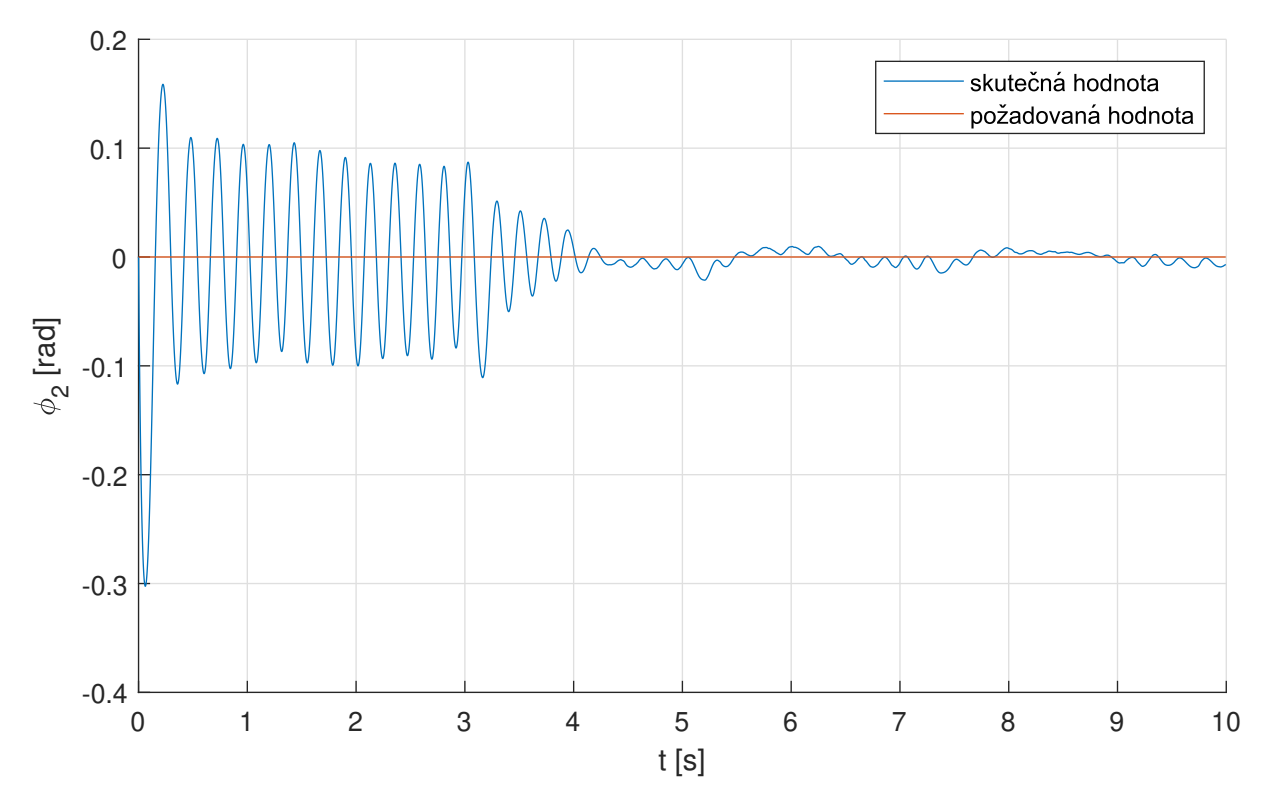

Obrázek 3.33: Průběh polohy míče v čase

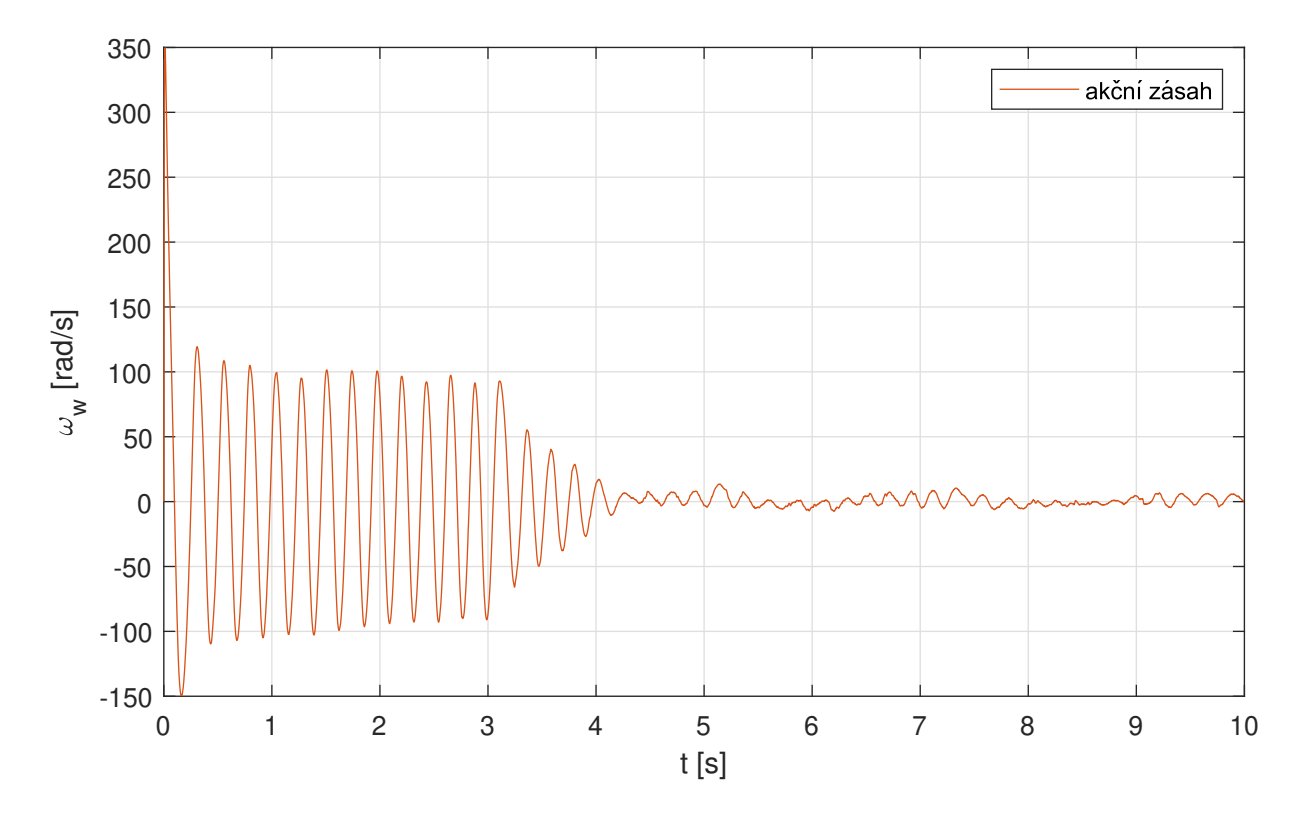

Obrázek 3.34: Průběh akčního zásahu v čase

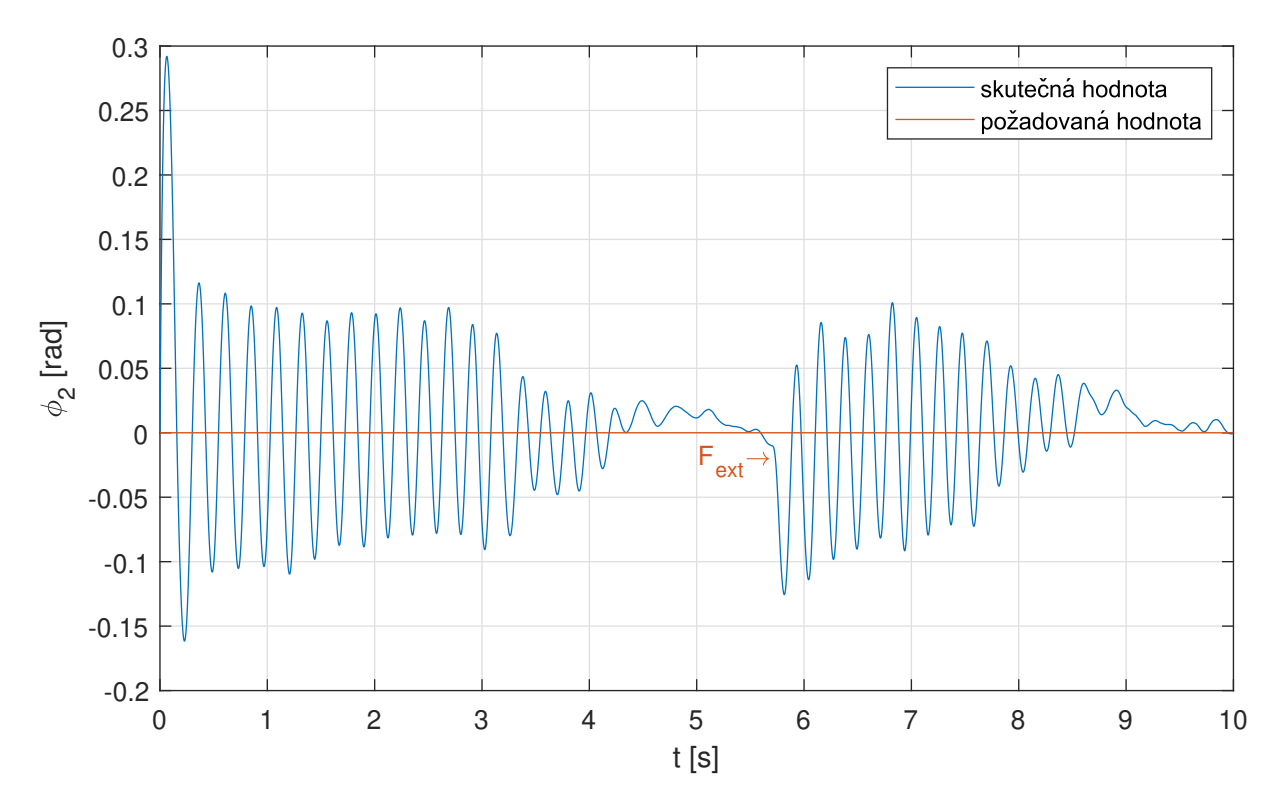

Obrázek 3.35: Průběh polohy míče v čase při vnějším působení síly

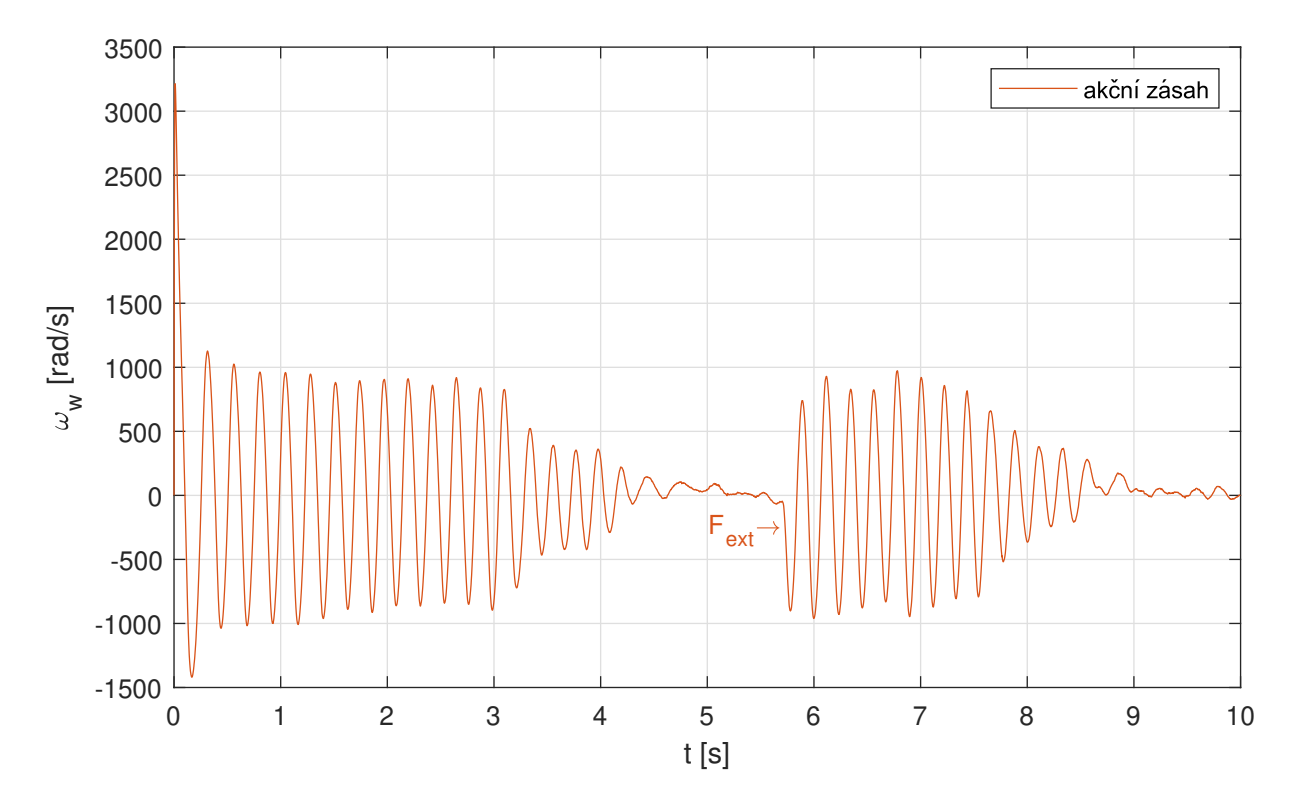

Obrázek 3.36: Průběh akčního zásahu v čase při vnějším působení síly

# **4 Závěr**

Cílem této práce bylo navržení a zkonstruování výukového modelu míč na špulce. Součástí zadání bylo vytvoření matematického modelu a jeho simulování. Na fyzickém modelu měla být demonstrována regulace míče v nestabilní poloze. K zajištění správného zacházení bylo třeba vytvořit návod k použití.

První část práce pojednává o vytvoření matematického modelu pomocí Lagrangeových rovnic druhého druhu. Pro jeho simulaci byly zvoleny parametry soustavy. Ze simulace vyplynuly nároky na pohon, na jejichž základě byly vybrány komponenty k sestavení modelu.

Dalším krokem bylo zkonstruování fyzického modelu, se kterým byla naměřena data vystihující chování soustavy. Podle těchto dat mohly být upraveny parametry matematického modelu. Odhad parametrů byl ověřen pomocí dalších dvou měření.

Díky navržené regulaci se míč ustálil v požadované poloze. Představeny byly 2 demonstrační průběhy polohy míče v čase, kdy počáteční polohou byla poloha krajní. U druhého průběhu došlo ke krátkému působení externí síly na míč.

Požadavky na konstrukci fyzického modelu se dají považovat za splněné. Robustnosti bylo dosaženo použitím hliníkových profilů, které tvoří pevnou vnější kostru. Tím bylo zajištěno bezpečnější skladování, jelikož veškeré komponenty jsou skryty uvnitř konstrukce. Navržená regulace dostane míč do požadované polohy a zvládne reagovat na vnější zásah. Posledním krokem bylo vytvoření návodu k použití.

# **4.1 Možnosti dalšího vývoje**

Připojení modelu ke kartě *MF624* je nyní zajištěno pomocí svorkovnice. Ta by se dala nahradit deskou plošných spojů. Nemohlo by tak dojít k odpojení drátů a tím by se zvýšila spolehlivost. Nebylo by však možné jednoduše změnit typ senzoru.

Nahrazení laserového senzoru za ultrazvukový by umožnilo použití libovolného míče. Laserový senzor mívá potíže s měřením vzdálenosti u drsnějších povrchů (například pokud je míč mechanicky poškozen). Další možností by bylo snímání polohy pomocí kamery umístěné kolmo k rovině disků. Zpracováním obrazu by bylo možné získat polohu míče.

Podstatným zlepšením by byla implementace LQR na reálnou soustavu. Regulace by tak byla při vhodném návrhu lepší.

# **Senzam Zkratek**

- **3D** Three-Dimensional (Trojrozměrný)
- **ADC** Analog-to-Digital Converter (Analogově digitální převodník)
	- **DC** Direct Current (Stejnosměrný proud)
	- **EC** Electronically Commutated (Elektronicky komutovaný)
- **FPGA** Field Programmable Gate Array (Programovatelné hradlové pole)
	- **LPF** Low-Pass Filter (Filtr s dolní propustí)
	- **LQR** Linear Quadratic Regulator (Lineární kvadratická regulace)
- **MIMO** Multiple-Input Multiple-Output (Více vstupů, více výstupů)
- **MOSFET** Metal Oxide Semiconductor Field Effect Transistor (Tranzistor řízený elektrickým polem)
	- **PC** Personal Computer (Osobní počítač)
	- **PID** Proportional-Integral-Derivative (Proporcionálně-integračně-derivační)
	- **PWM** Pulse Width Modulation (Pulzně-šířková modulace)
		- **SoC** System on a Chip (Systém na čipu)

# **Literatura**

- [1] OŽANA, Štěpán, Martin PIEŠ, Radovan HÁJOVSKÝ a Tomáš DOČEKAL. *Use Of REX Control System For The Ball On Spool Model*. Journal of Electrical Engineering. 2015, 66(4). Dostupné z: doi:10.2478/jee-2015-0034
- [2] VALÁŠEK, Michael. *Mechatronika*. Praha: České vysoké učení technické, 1995. ISBN 80-010-1276-X.
- [3] OGATA, Katsuhiko. *Modern Control Engineering*. Fifth Edition. New Jersey: Pearson Prentice Hall, 2010. ISBN 9780136156734.
- [4] GARAN, Martin. *Modelovanie a simulácie mechatronických systémov 1*. Bratislava: Slovenská technická univerzita v Bratislave, 2020, 431 stran : ilustrace, grafy, tabulky. ISBN 978-80-227-4996-1.
- [5] OŽANA, Štěpán. *Navrhování a realizace regulátorů*. Učební text. VŠB-TUO, FEI, 2012.
- [6] NUGROHO, L a R AKMELIAWATI. *Comparison of black-grey-white box approach in system identification of a flight vehicle*. Journal of Physics: Conference Series [online]. Jakarta, Indonesia, 2018, (1130), 25-26 [cit. 2022-05-12]. Dostupné z: https://doi. org/10.1088/1742-6596/1130/1/012024
- [7] JOHNSON, J. G., & BUSEMEYER, J. R. (2005). *A Dynamic, Stochastic, Computational Model of Preference Reversal Phenomena*. Psychological Review, 112(4), 841-861. https://doi.org/10.1037/0033-295X.112.4.841
- [8] DOBOSSY , B. *Segway driver parameter estimation and its use for optimizing the control algorithm*. Brno: Brno University of Technology, Faculty of mechanical engineering, 2019. 78 pages, Master's thesis supervisor: Ing. Martin Brablc.
- [9] MARHOLT, Jiří. *NESTABILNÍ SYSTÉMY: robustní řízení s omezenou akční veličinou* [online]. Zlín, 2014 [cit. 2022-05-12]. Dostupné z: https://digilib.k.utb.cz/bitstream/handle/10563/30808/marholt\_2007\_ dp.pdf?sequence=1&isAllowed=y. Disertační práce. Univerzita Tomáše Bati ve Zlíně. Vedoucí práce Doc. Ing. František Gazdoš, Ph.D.
- [10] COUFAL, O. *Konstrukce výukového modelu "kulička na nosníku"*. Brno: Vysoké učení technické v Brně, Fakulta strojního inženýrství, 2022. 39 s., Vedoucí diplomové práce: Ing. Barnabás Dobossy
- [11] *Introduction to State-Space Control*. FIRST Robotics Competition [online]. [cit. 2022-05-12]. Dostupné z: https://docs.wpilib.org/en/stable/docs/software/ advanced-controls/state-space/state-space-intro.html
- [12] PRASAD, Lal Bahadur, Barjeev TYAGI a Hari Om GUPTA. *Optimal Control of Nonlinear Inverted Pendulum System Using PID Controller and LQR: Performance Analysis Without and With Disturbance Input*. International Journal of Automation and Computing volume [online]. 2014, 2014, (11), 661-670 [cit. 2022-05-12]. Dostupné z: https://doi.org/10.1007/s11633-014-0818-1
- [13] IRWIN, Matthew a Zheng WANG. *Dynamic Systems Modeling*. Wiley Online Library [online]. 2017 [cit. 2022-05-12]. Dostupné z: https://doi.org/10.1002/ 9781118901731.iecrm0074
- [14] *Fraktály*. Fraktály [online]. 1999 [cit. 2022-05-12]. Dostupné z: http://www.fit. vutbr.cz/~tisnovpa/fract/clanky/2.htm#tth\_chAp1
- [15] *Strut proĄle 20x20* [online]. In: . [cit. 2022-05-11]. Dostupné z: https://www.boschrexroth.com/cs/cz/produkty/skupiny-produktu/ montazni-technika/basic-mechanic-elements/strut-profiles/ strut-profiles-slot-6-modular-dimensions-20/20x20
- [16] Crouzet [online katalogový list]. *Data sheet 89 830 012*. 2012 [cit. 2022-05-11]. Dostupné z: http://cdn.crouzet-motors.com.s3.amazonaws.com/assets/library/ Datasheets-and-3D/EN\_FT\_89830012.pdf
- [17] Micro-Epsilon [online katalogový list]. *optoNCDT 1220*. [cit. 2022-05- 11]. Dostupné z: https://www.micro-epsilon.com/download/manuals/ man--optoNCDT-1220--en.pdf
- [18] Humusoft [online katalogový list]. *MF624*. [cit. 2022-05-11]. Dostupné z: https:// www2.humusoft.cz/www/datacq/manuals/mf624um.pdf
- [19] Maxon [online katalogový list]. *ESCON 50-*5. [cit. 2022-05-11]. Dostupné z: https://www.maxongroup.com/medias/sys\_master/root/8834332262430/ 409510-ESCON-50-5-Hardware-Reference-En.pdf
- [20] CUI Devices [online katalogový list]. *AMT10-V*. [cit. 2022-05-11]. Dostupné z: https: //www.cuidevices.com/product/resource/amt10-v.pdf
- [21] Mechlab [online katalogový list]. *Real-Time Toolbox (Quick start)*. [cit. 2022- 05-11]. Dostupné z: http://mechx.cz/dokuwiki/lib/exe/fetch.php?media=hw: realtimetoolbox\_doubledrive\_r120910.pdf
- [22] Stepan Ozana. In: Youtube [online]. 27.02.2007 [cit. 2022-05-11]. Dostupné z: https: //www.youtube.com/watch?v=a5eXRUDf0Nw.
- [23] Monarco. In: Youtube [online]. 14.5.2019 [cit. 2022-05-11]. Dostupné z: https:// www.youtube.com/watch?v=lKhs4z0jOz8&.
- [24] Thomas Frings. In: Youtube [online]. 12.8.2012 [cit. 2022-05-11]. Dostupné z: https: //www.youtube.com/watch?v=aoIhvf6oRrU.
- [25] REDS HEIG-VD. In: Youtube [online]. 15.5.2018 [cit. 2022-05-11]. Dostupné z: https://www.youtube.com/watch?v=oFN28XETKwM.

# **Přílohy**

Soubor matlab\_simulink.zip obsahuje složku matlab, ve které se nachází:

- main\_RUN.m
- main\_lqr\_parameters.m
- main\_parameters\_estimation.m
- sim\_RUN.slx
- bop\_sim\_lqr.slx
- bop\_parameters\_estimation.slx
- bop\_sim\_nonlinear.slx

Ve složce solidworks.zip je pak 3D model soustavy:

• assembly-ball\_on\_spool.SLDASM

V samotném souboru matlab\_simulink.zip se nachází:

• video.mp4

# **Návod k použití**

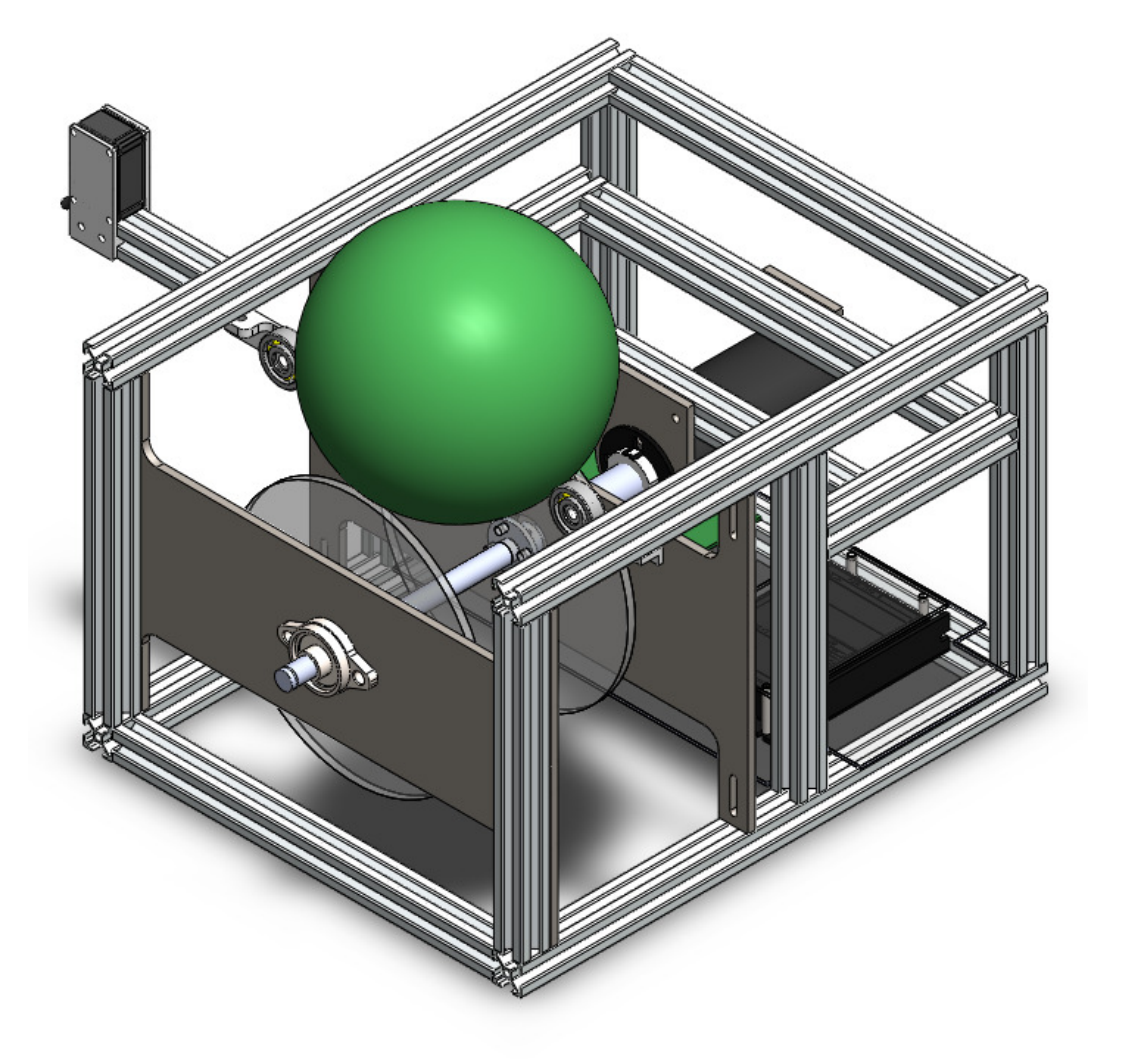

# **Míč na špulce**

### LITERATURA 1 POPIS

Před použitím je doporučeno si přečíst návod **Real-Time Toolbox (Quick start)** [21], ve kterém je blíže popsáno ovládání karty **MF624**.

## **1 Popis**

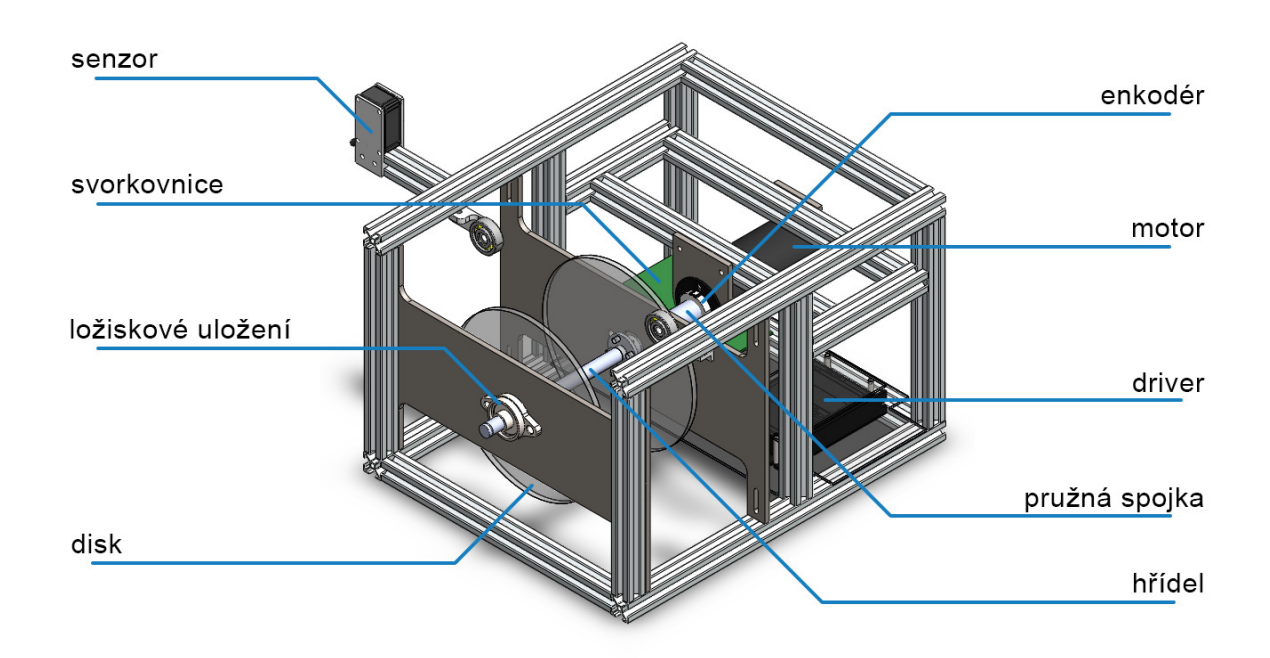

## **2 Seznam komponent**

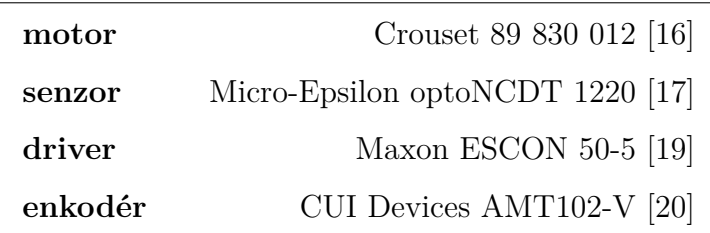

# **3 Před zapnutím**

Ujistěte se, zda nic nepřekáží diskům v rotaci. Doporučeno je zkontrolování pevného uchycení mechanických častí, hlavně stavěcí šrouby v přírubách, ložiskovém uložení a hřídelové pružné spojce. Před zapnutím sejměte míč z disků.

# **4 Připojení**

Kartu **Humusoft MF624** lze k modelu připojit pomocí konektorů na zadní straně modelu přes svorkovnici. Horní konektor patří k propojení části **X-1**, dolní konektor k části **X-2**.

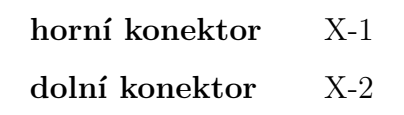

Pro připojení driveru k PC, použijte micro-USB konektor na přední straně driveru.

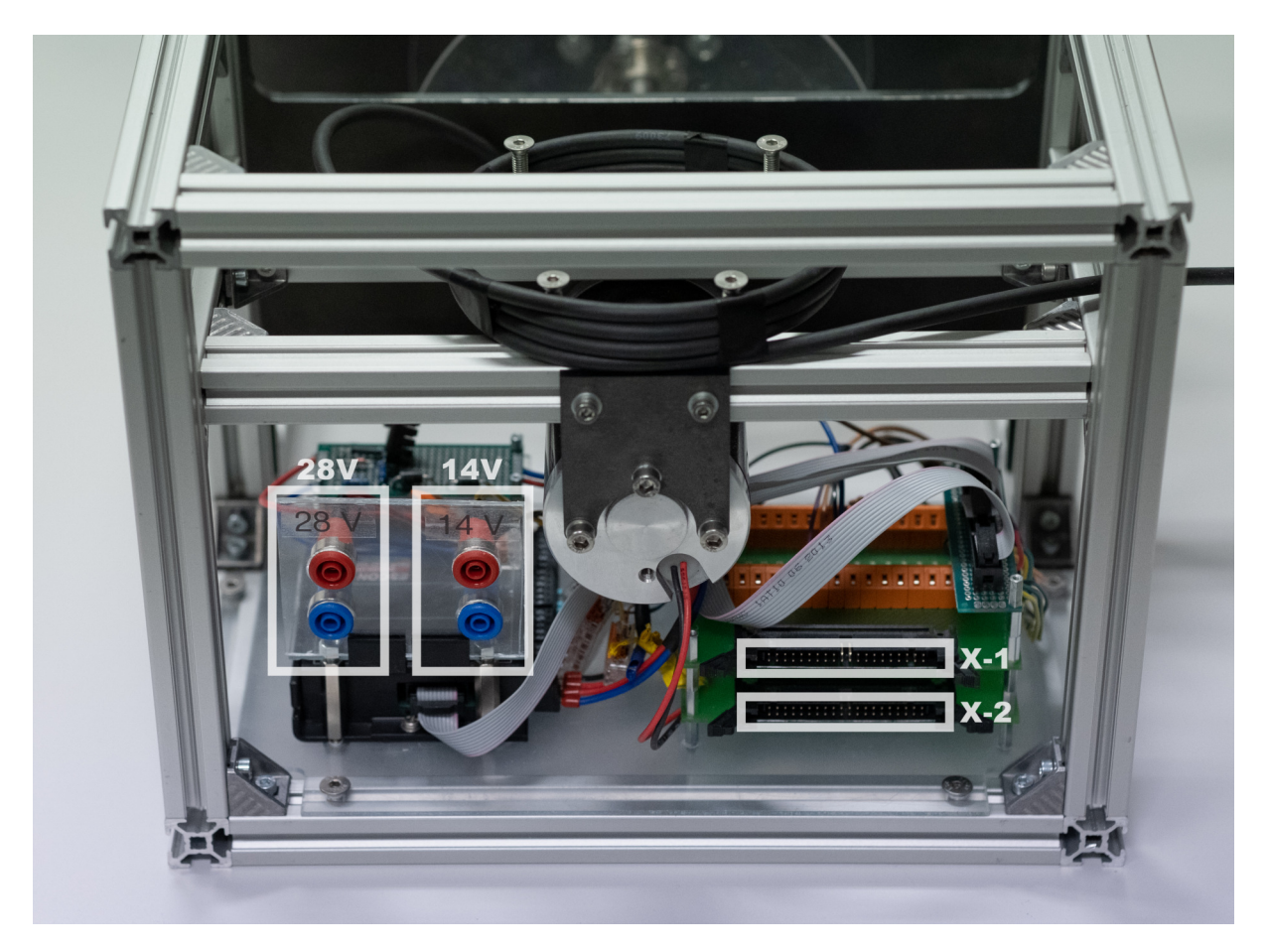

Obrázek 4.1: Zadní strana modelu

# **5 Napájení**

Pro napájení modelu použijte 2 laboratorní zdroje. Jeden nastavte na **28 V** a zapojte jej do levé dvojice konektorů označené touto hodnotou. Proudový výstup nastavte na maximum. Druhý nastavte na napětí **14 V** a připojte jej do pravé dvojice konektorů.

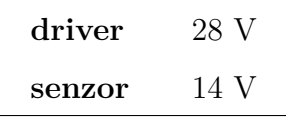

Modrý konektor označuje zápornou svorku, červený kladnou. **Doporučení:** Pro přehlednost použijte propojovací kabely s jinými barvami (pro nižší napětí použijte žlutou, pro vyšší červenou).

# **6 Simulink**

Pro ovládání modelu v prostředí *Simulink* je třeba jej správně nastavit. Nejprve otevřete nastavení řešiče *Solver settings*. V něm v sekci *Code generation* vyberte jako *System target Ąle* vyberte možnost sldrt.tlc.

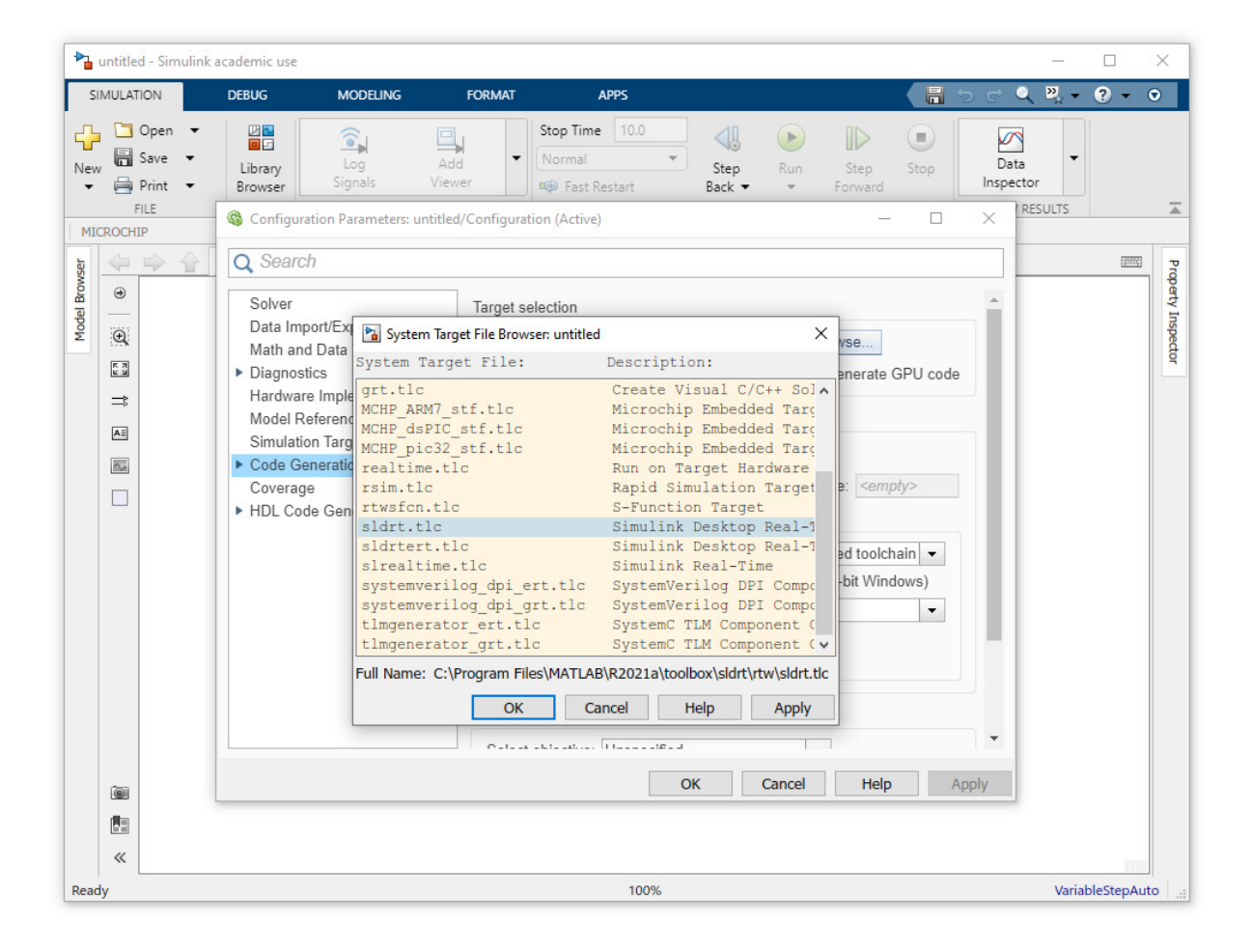

Pro komunikaci s jednotlivými periferiemi jsou použity bloky z kategorie *Simulink Desktop Real-Time*. Jejich přiřazení je v tabulce níže.

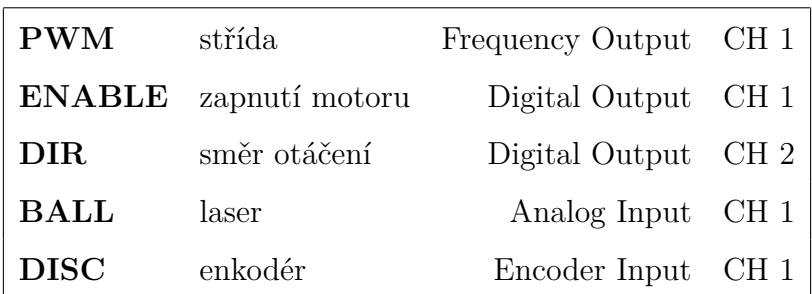

V nastavení každého bloku je třeba nejprve zvolit kartu *Humusoft MF624*. Její dostupnost zkontrolujte tlačítkem *test*. Pro správnou funkci bloku *Frequency Output* zvolte pro časovače T1 a T2 možnost *Frequency generator*. **Doporučení:** Do schématu přidejte blok *Real-Time Sync*.

### LITERATURA 6 SIMULINK

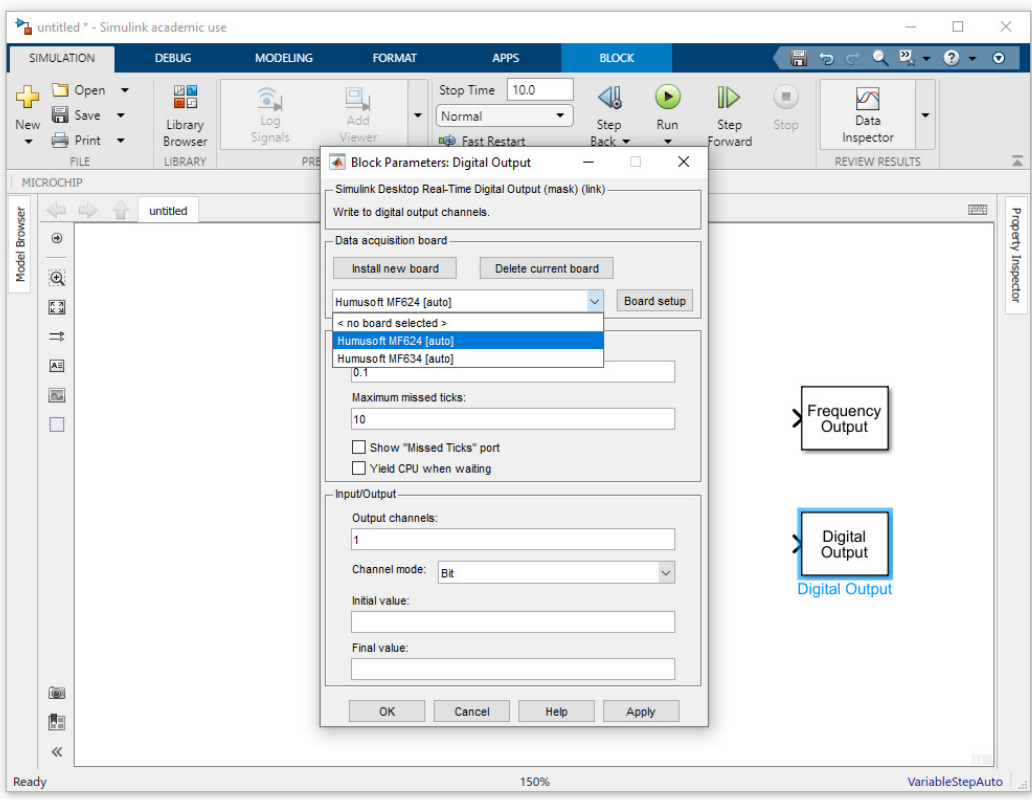

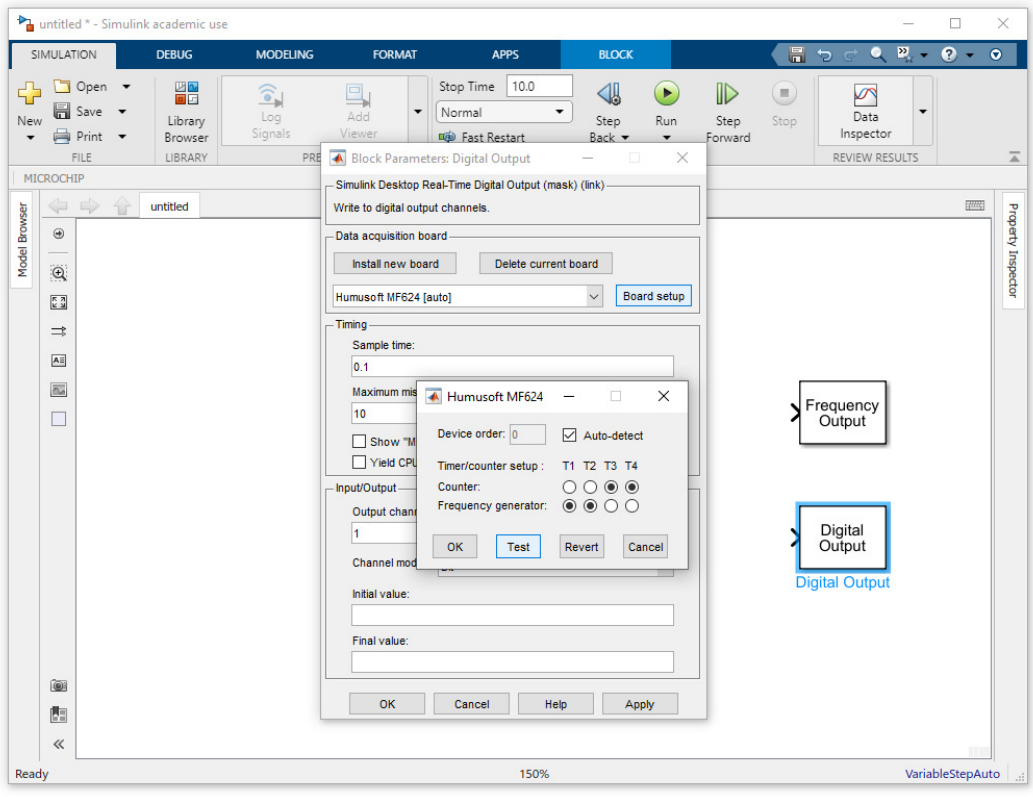

# **7 ESCON Studio**

Pro nastavení driveru slouží software *ESCON Studio*, který je dostupný na webové stránce Maxon Group.

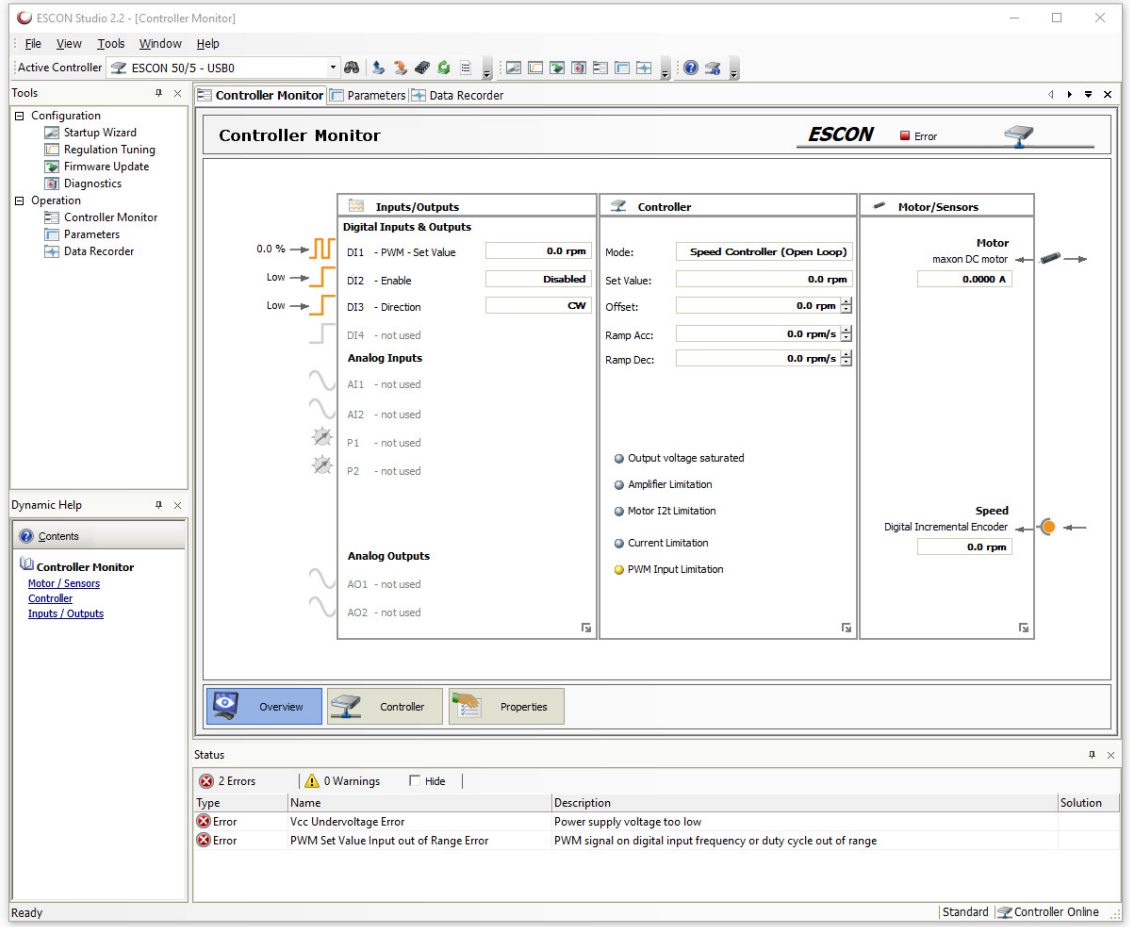

Při spuštění vás software navede na celkové nastavení driveru. Pro vlastní nastavení regulace zvolte v levé části okna v sekci *Tools* možnost *Regulation Tuning* a poté *Expert Tuning*.

# **8 Zpracování signálů**

Signál z enkodéru je třeba převést na natočení pomocí *Gain* bloku o hodnotě enc\_c, kde proměnná pulses reprezentuje rozsah enkodéru.

```
pulses = 2048;
enc_c = 2*pi/(4*pi); % prevod tiku na radiany
```
Pro odečítání polohy ze senzoru zjistěte hodnotu napětí při nulové odchylce míče. Tuto hodnotu pak odečítejte od aktuální polohy. Opět pomocí *Gain* bloku o hodnotě sen\_c převeďte na natočení v radiánech.

```
phi_max = deg2rad(21.9); % rad
u_{min} = 2.42; %u_{mid} = 5.58; %u_{amp} = u_{mid} - u_{min}; % V
sen_c = phi_max/u_amp; % prevod napeti na radiany
```
# **9 Důležité parametry**

Parametry všech součástí lze najít v katalogových listech. Odkazy jsou v tabulce komponent.

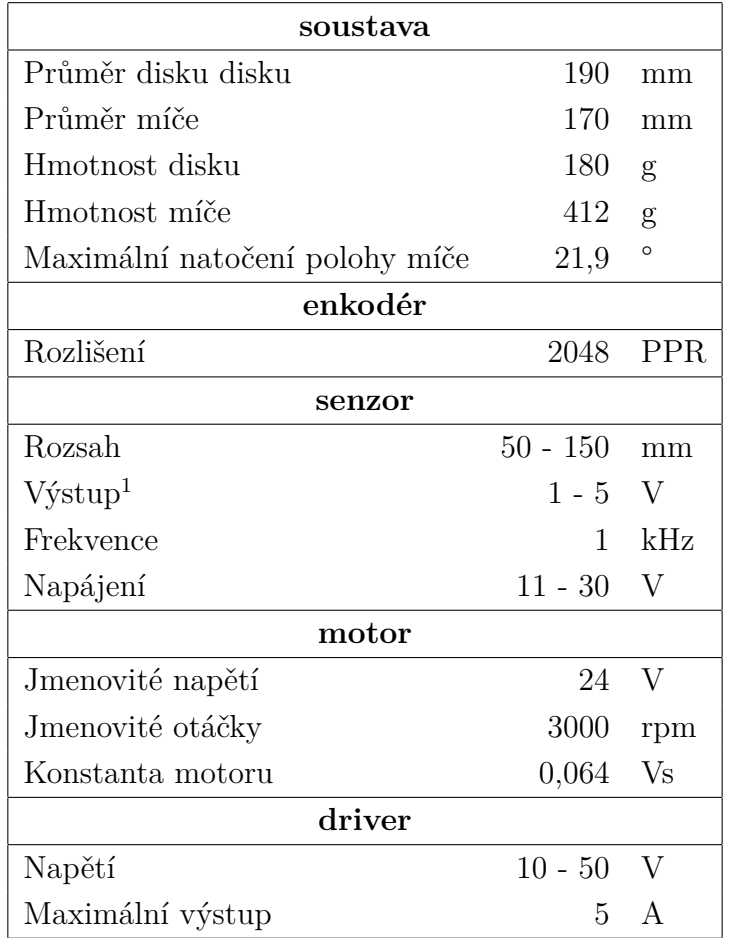

<sup>1</sup>Výstup ze senzoru je proudový, na svorkovnici je převeden rezistorem na napětí.